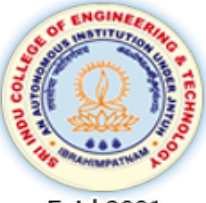

Sri Indu **College of Engineering & Technology UGC Autonomous Institution** Recognized under 2(f) & 12(B) of UGC Act 1956, **NAAC, Approved by AICTE & Permanently Affiliated to JNTUH** 

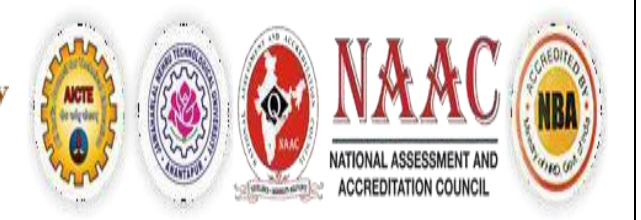

Estd.2001

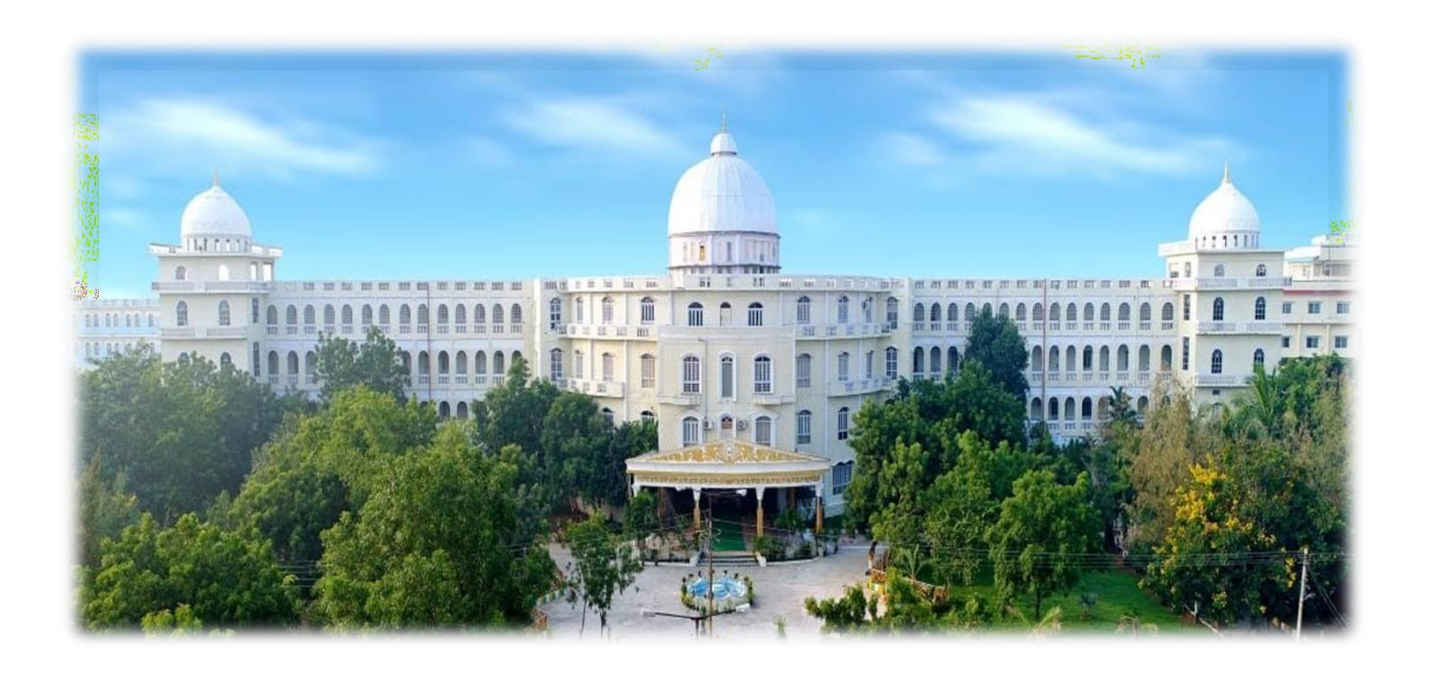

# **JAVA PROGRAMMIMG LAB MANUAL II Year - Semester II**

# DEPARTMENT OF COMPUTER SCIENCE AND ENGINEERING

**ACADEMIC YEAR 2022-23**

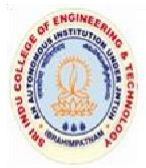

# **SRI INDU COLLEGE OF ENGINEERING & TECHNOLOGY**<br>(An Autonomous Institution under UGC, New Delhi)

Recognized under 2(f) and 12(B) of UGC Act 1956 NBA Accredited, Approved by AICTE and Permanently affiliated to JNTUH Sheriguda (V), Ibrahimpatnam, R.R.Dist, Hyderabad - 501 510

## **DEPARTMENT OF COMPUTER SCIENCE ENGINEERING LAB MANUAL**

**Branch: CSE Class: B.Tech- II Year-II sem Subject: JAVA PROGRAMMING Lab Code: R20CSE22L3 Academic Year: 2022-23 Regulation: R20 Core/Elective/H&S: Core Credits:1**

**Prepared By Name: G.MANASA**

> **Verified By Head of the Department:**

# DEPARTMENT OF COMPUTER SCIENCE AND ENGINEERING

# **LAB MANUAL- INDEX**

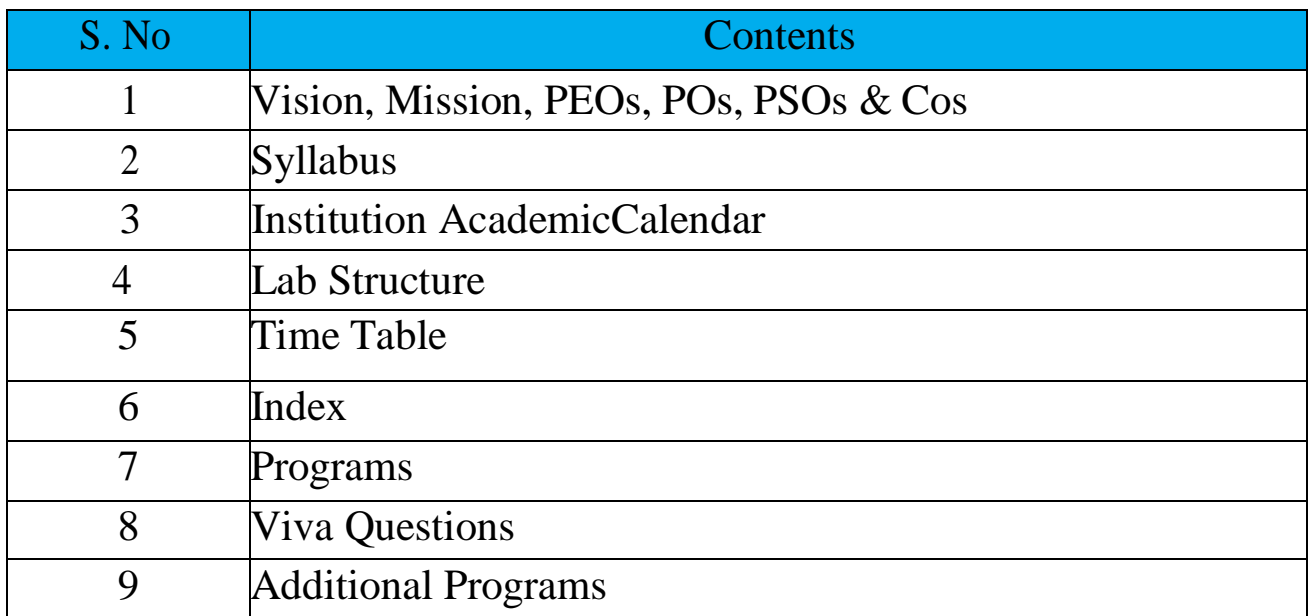

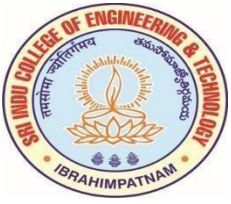

## **SRI INDU COLLEGE OF ENGINEERING & TECHNOLOGY**

B. TECH – CYBER SECURITY

## **INSTITUTION VISION**

To be a premier Institution in Engineering & Technologyand Management with competency, values and social consciousness.

## **INSTITUTION MISSION**

- **IM<sub>1</sub>** Provide high quality academic programs, training activities and research facilities.
- **IM2** Promote Continuous Industry-Institute Interaction for Employability, Entrepreneurship,Leadership and Research aptitude among stakeholders.
- **IM3** Contribute to the Economical and technological development of the region, state and nation.

#### **DEPARTMENT VISION**

To be a recognized knowledge center in the field of Information Technology with self -motivated, employable engineers to society.

## **DEPARTMENT MISSION**

The Department has following Missions:

- **DM1** To offer high quality student centric education in Information Technology.
- **DM<sub>2</sub>** To provide a conducive environment towards innovation and skills.
- **DM<sub>3</sub>** To involve in activities that provide social and professional solutions.
- **DM<sub>4</sub>** To impart training on emerging technologies namely cloud computing and IOT with involvement of stake holders.

#### **PROGRAM EDUCATIONAL OBJECTIVES (PEOs)**

- **PEO 1: Higher Studies:** Graduates with an ability to apply knowledge of Basic sciences andprogramming skills in their career and higher education.
- **PEO 2: Lifelong Learning:** Graduates with an ability to adopt new technologies for ever changingIT industry needs through Self-Study, Critical thinking and Problem solving skills.
- **PEO 3: Professional skills:** Graduates will be ready to work in projects related to complexproblems involving multidisciplinary projects with effective analytical skills.
- **PEO 4: Engineering Citizenship:** Graduates with an ability to communicate well and exhibitsocial, technical and ethical responsibility in process or product.

## **PROGRAM OUTCOMES (POs) & PROGRAM SPECIFIC OUTCOMES (PSOs)**

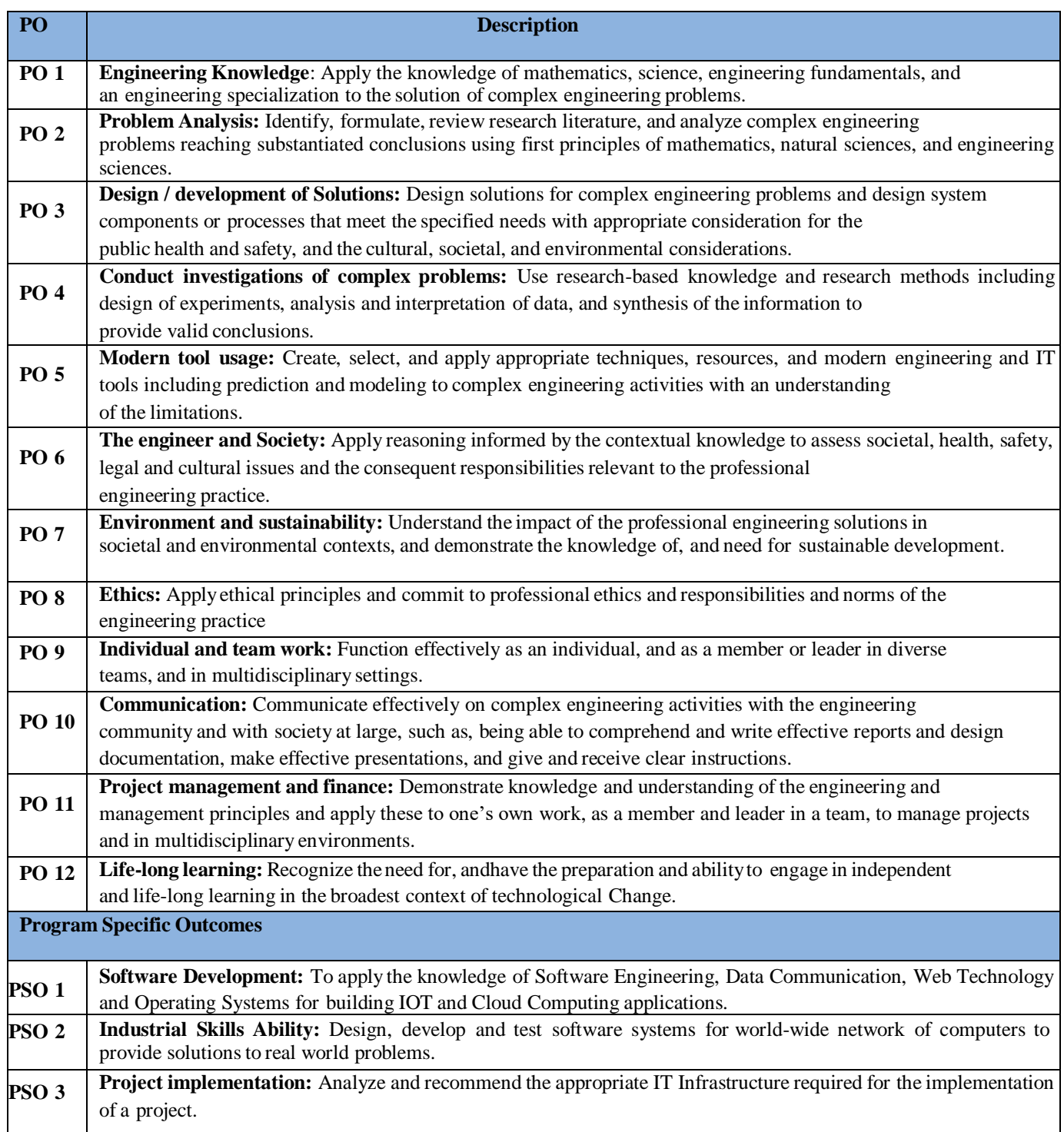

## **SRI INDU COLLEGE OF ENGINEERING & TECHNOLOGY (An Autonomous Institution under UGC, New Delhi)**

### **B.Tech. - II Year – II Semester L T P C**

## **(R20CSE22L3) Java Programming Lab**

 $0 \t 0 \t 2 \t 1$ 

## **Course Objectives:**

- To write programs using abstractclasses.
- To write programs for solving real world problems using java collection framework.
- To write multithreadedprograms.
- To write GUI programs using swing controls inJava.
- To introduce java compiler and eclipseplatform.
- To impart hands on experience with javaprogramming.

#### **Course Outcomes:**

- Able to write programs for solving real world problems using java collection framework.
- Able to write programs using abstractclasses.
- Able to write multithreadedprograms.
- Able to write GUI programs using swing controls inJava.

#### **Note:**

- 1. Use LINUX and MySQL for the Lab Experiments. Though not mandatory, encourage the use of Eclipseplatform.
- 2. The list suggests the minimum program set. Hence, the concerned staff is requested to add more problems to the list asneeded.

#### **List of Experiments:**

- 1. Use Eclipse or Net bean platform and acquaint with the various menus. Create a test project, add a test class, and run it. See how you can use auto suggestions, auto fill. Try code formatter and code refactoring like renaming variables, methods, and classes. Try debug step by step with a small program of about 10 to 15 lines which contains at least one if else condition and a forloop.
- 2. Write a Java program that works as a simple calculator. Use a grid layout to arrange buttons for the digits and for the +, -,\*, % operations. Add a text field to display the result. Handle any possible exceptions like divided byzero.
- 3. a) Develop an applet in Java that displays a simplemessage.
	- a) Develop an applet in Java that receives an integer in one text field, and computes its factorial Value and returns it in another text field, when the button named "Compute" isclicked.
- 4. Write a Java program that creates a user interface to perform integer divisions. The user enters two numbers in the text fields, Num1 and Num2. The division of Num1 and Num 2 is displayed in the Result field when the Divide button is clicked. If Num1 or Num2 were not an integer, the program would throw a Number Format Exception. If Num2 were Zero, the program would throw an Arithmetic Exception. Display the exception in a message dialogbox.
- 5. Write a Java program that implements a multi-thread application that has three threads. First thread generates random integer every 1 second and if the value is even, second thread computes the square of the number and prints. If the value is odd, the third thread will print the value of cube of thenumber.
- 6. Write a Java program for the following:

Create a doubly linked list of elements.

Delete a given element from the above list.

Display the contents of the list afterdeletion.

7. Write a Java program that simulates a traffic light. The program lets the user select one of three lights: red, yellow, or green with radio buttons. On selecting a button, an appropriate message with "Stop" or "Ready" or "Go" should appear above the buttons in selected color. Initially, there is no messageshown.

- 8. Write a Java program to create an abstract class named Shape that contains two integers and an empty method named print Area (). Provide three classes named Rectangle, Triangle, and Circle such that each one of the classes extends the class Shape. Each one of the classes contains only the method print Area () that prints the area of the givenshape.
- 9. Suppose that a table named Table.txt is stored in a text file. The first line in the file is the header, and the remaining lines correspond to rows in the table. The elements are separated by commas. Write a java program to display the table using Labels in GridLayout.
- 10. Write a Java program that handles all mouse events and shows the event name at the center of the window when a mouse event is fired (Use Adapterclasses).
- 11. Write a Java program that loads names and phone numbers from a text file where the data is organized as one line per record and each field in a record are separated by a tab (\t). It takes a name or phone number as input and prints the corresponding other value from the hash table (hint: use hashtables).
- 12. Write a Java program that correctly implements the producer consumer problem using the concept of interthreadcommunication.
- 13. Write a Java program to list all the files in a directory including the files present in all its subdirectories.
- 14. Write a Java program that implements Quick sort algorithm for sorting a list of names in ascendingorder
- 15. Write a Java program that connects to a database using JDBC and does add, delete, modify and retrieve operations.

#### **REFERENCE BOOKS**

- 1. Java for Programmers, P. J. Deitel and H. M. Deitel, 10<sup>th</sup> Edition *Pearsoneducation*.
- 2. Thinking in Java, Bruce Eckel, *Pearson*Education.
- 3. Java Programming, D. S. Malik and P. S. Nair, *Cengage*Learning.
- 4. Core Java, Volume 1, 9<sup>th</sup> edition, Cay S. Horstmann and G Cornell, *Pearson*.

## **PROGRAMS**

#### **Week 1.**

**Aim:** Use Eclipse or Net bean platform and acquaint with the various menus. Create a test project, add a test class, and run it. See how you can use auto suggestions, auto fill. Try code formatter and code refactoring like renaming variables, methods, and classes. Try debug step by step with a small program of about 10 to 15 lines which contains at least one if else condition and a for loop.

#### **Solution:**

- **Step 1 -** Install JDK in the computer.
- **Step 2 -** Set the path in the Environment Variables from Advanced Setting of computer
- **Step 3 -** Download Eclipse from Eclipse website
- **Step 4 -** Install the Eclipse (follow the screen to install eclipse)

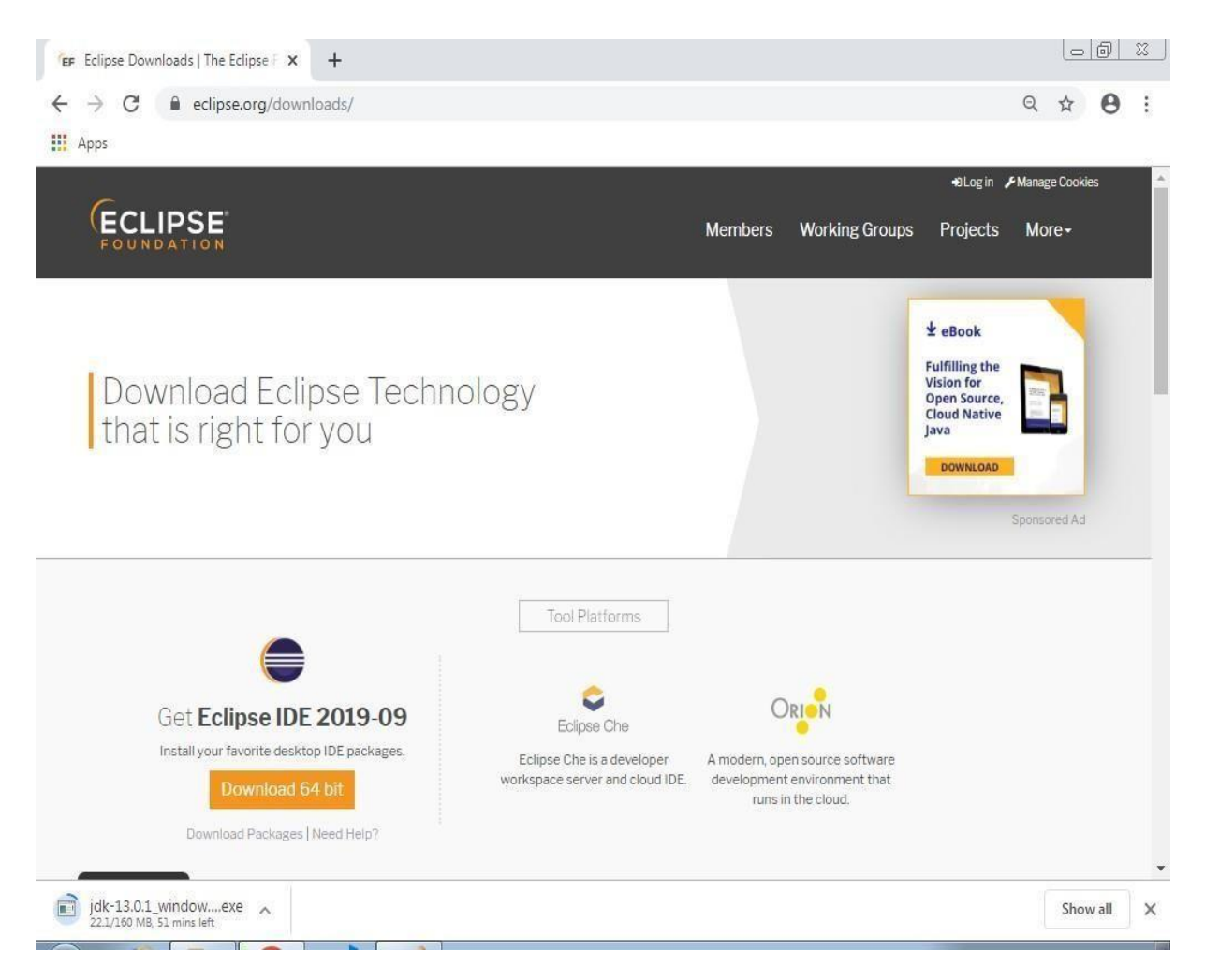

Select the sultable version based on your OS.

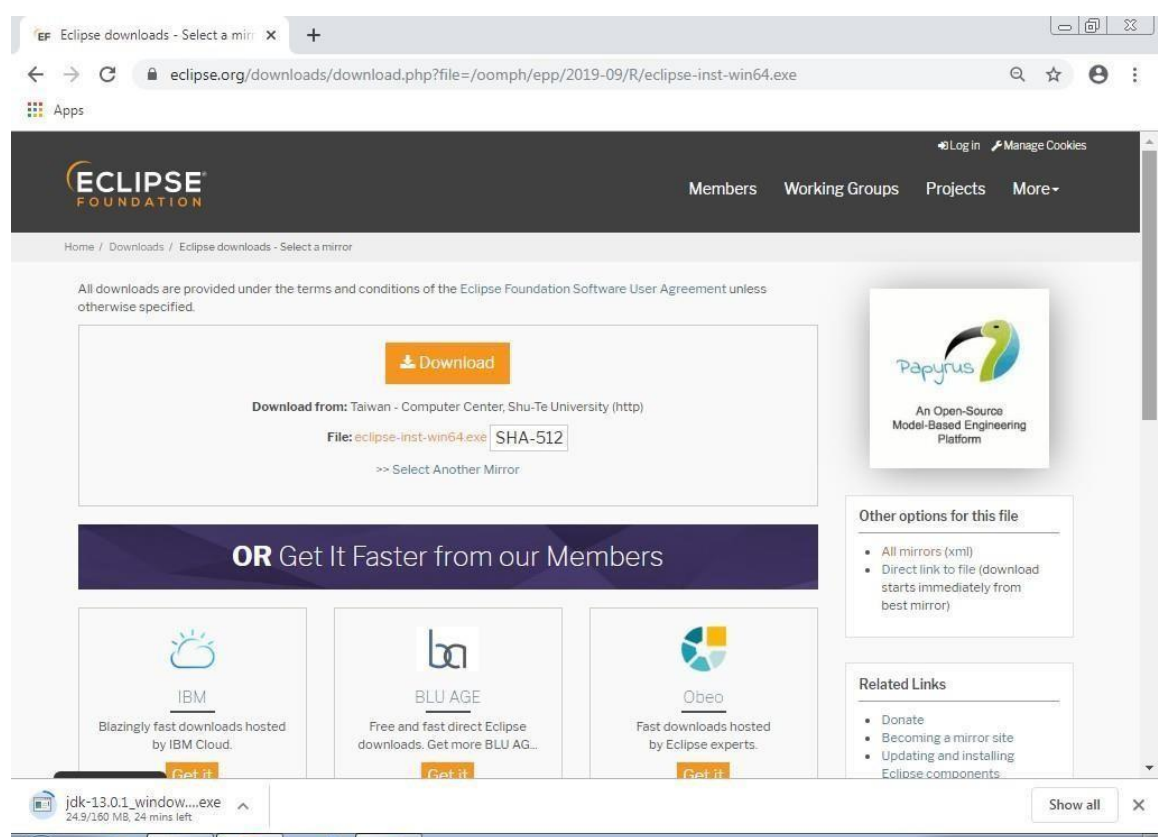

## Then download get starts.

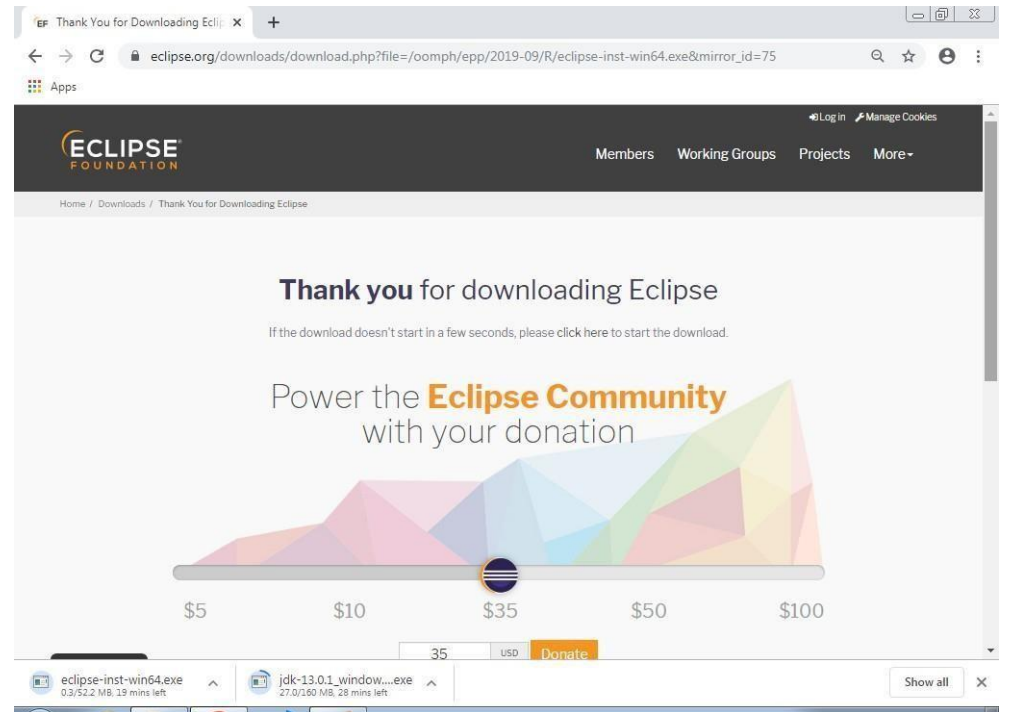

Double click on the Eclipse Application.

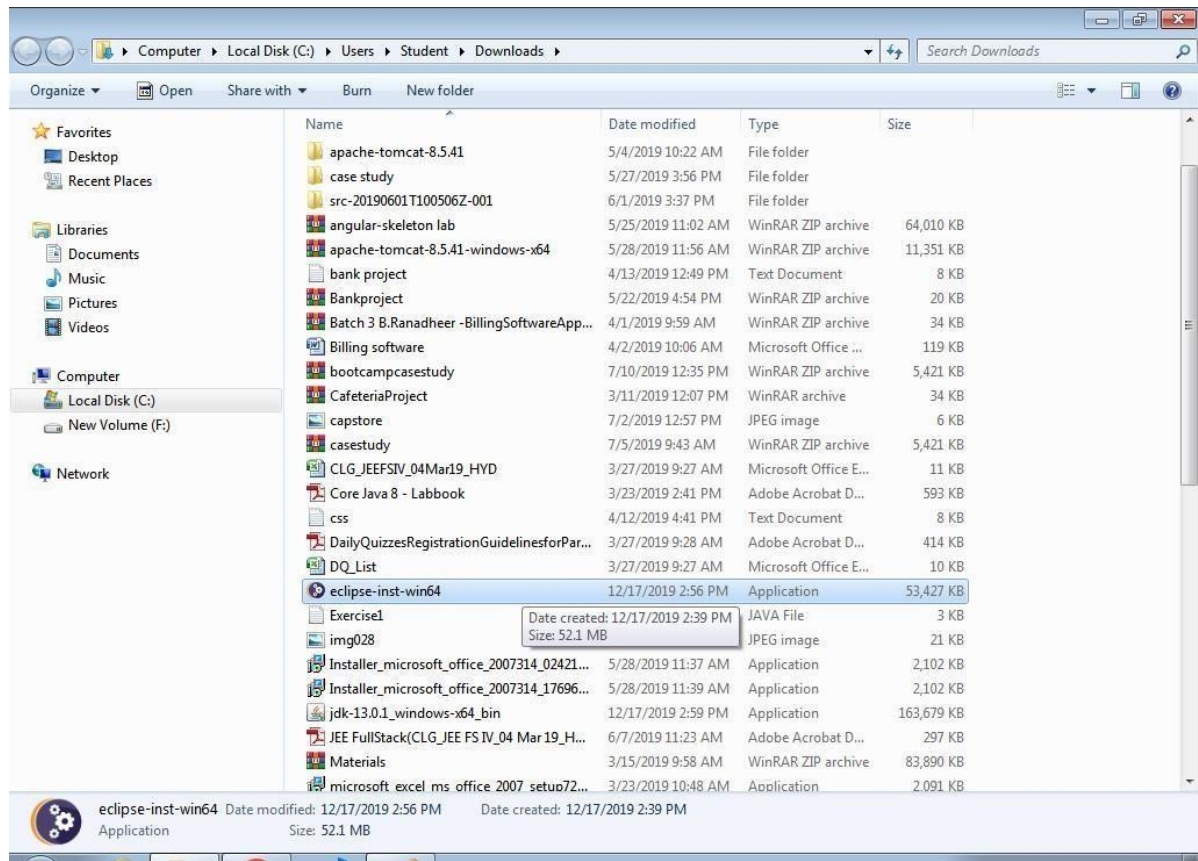

Click on Run in the Security Warning box.

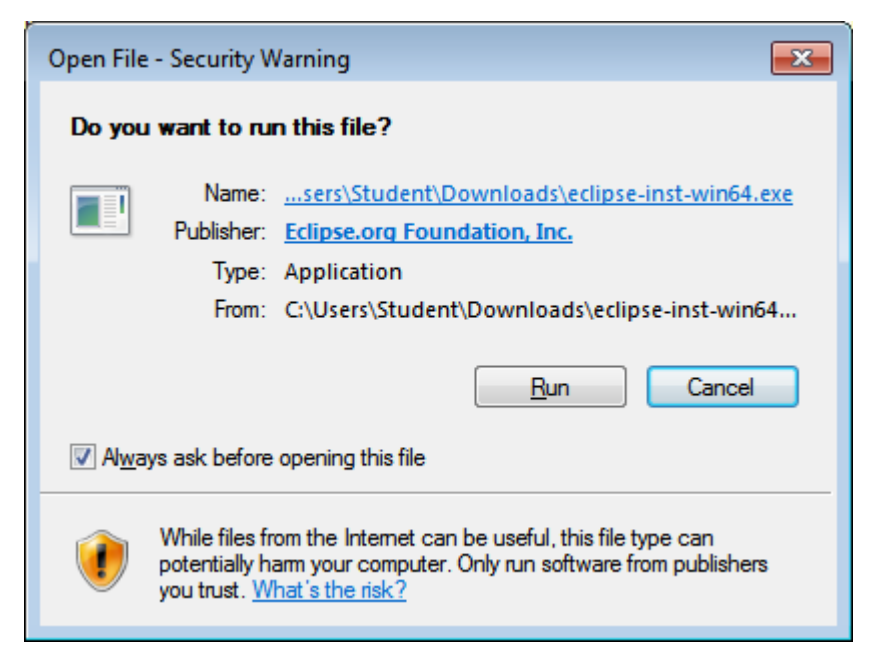

Then, the installation process begins.

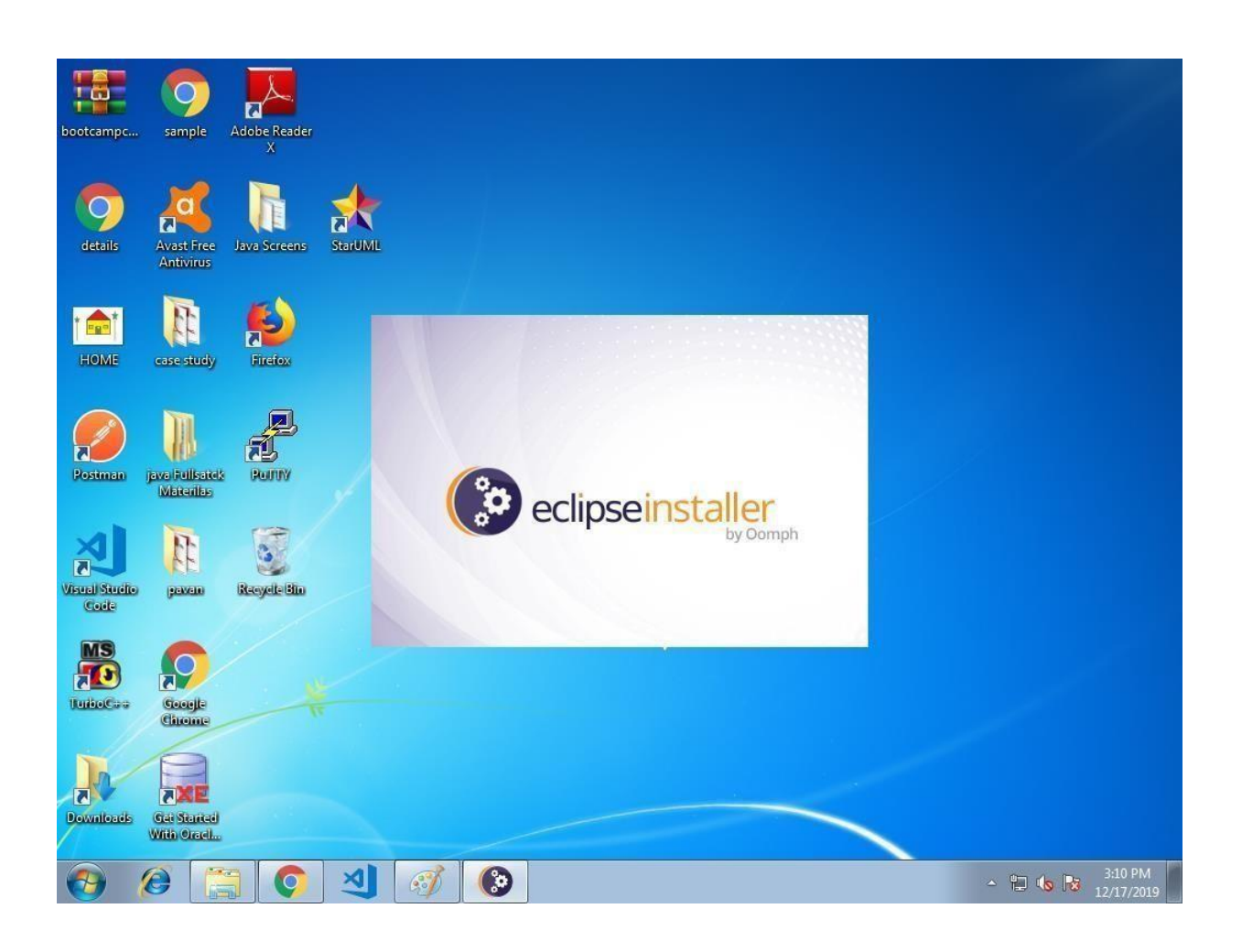

Click on Eclipse IDE for Java Developers.

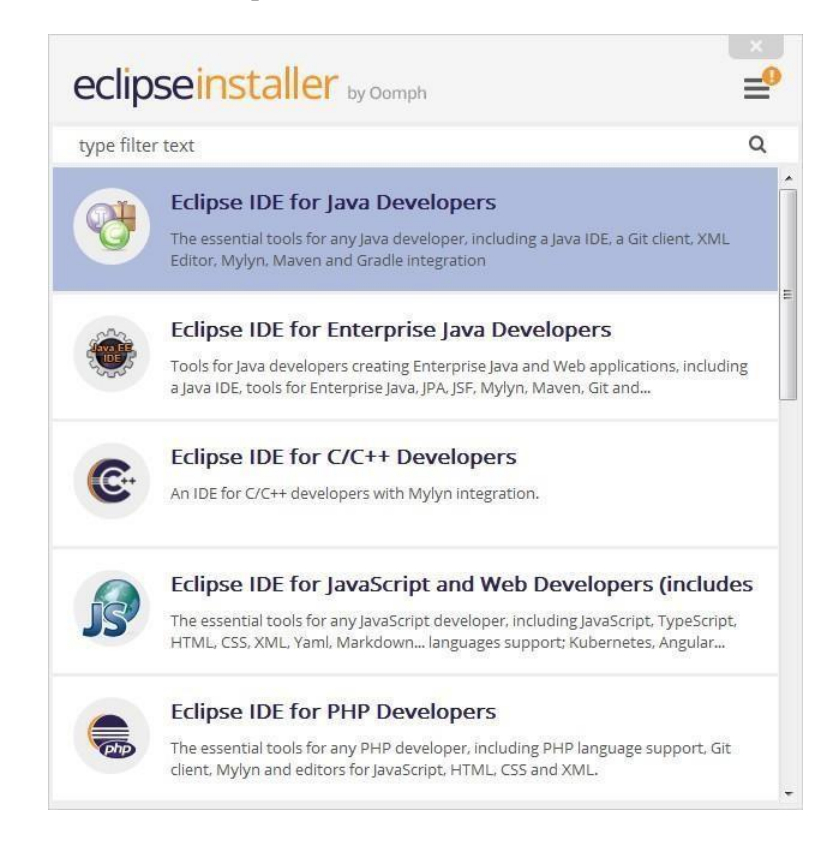

Click on Install button.

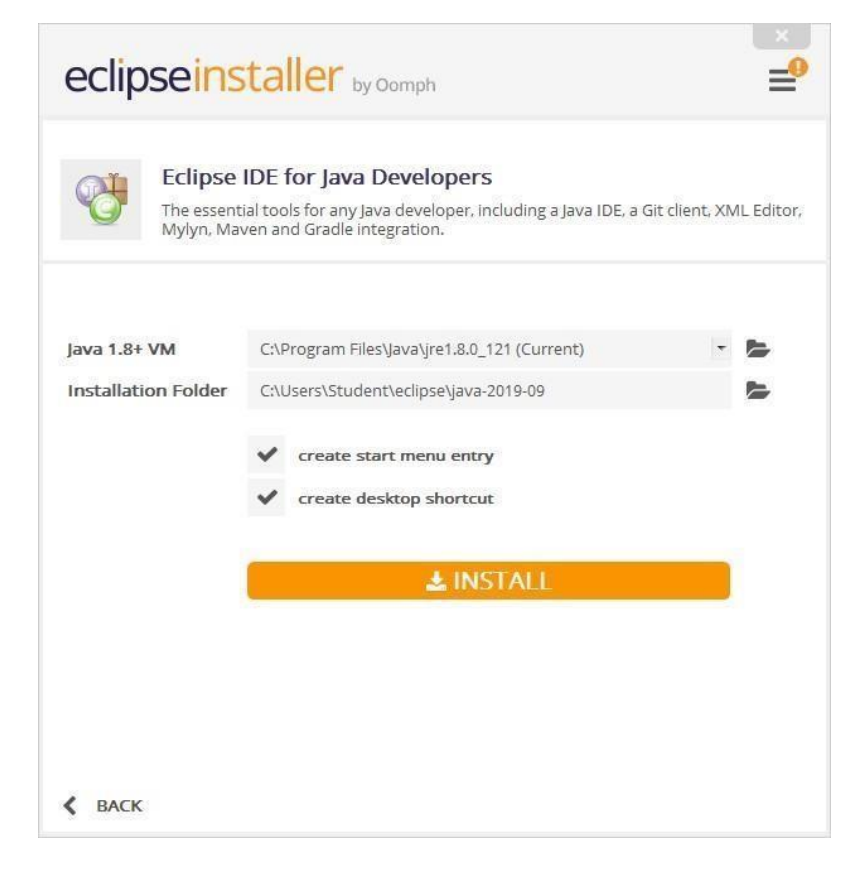

Click on Accept Now.

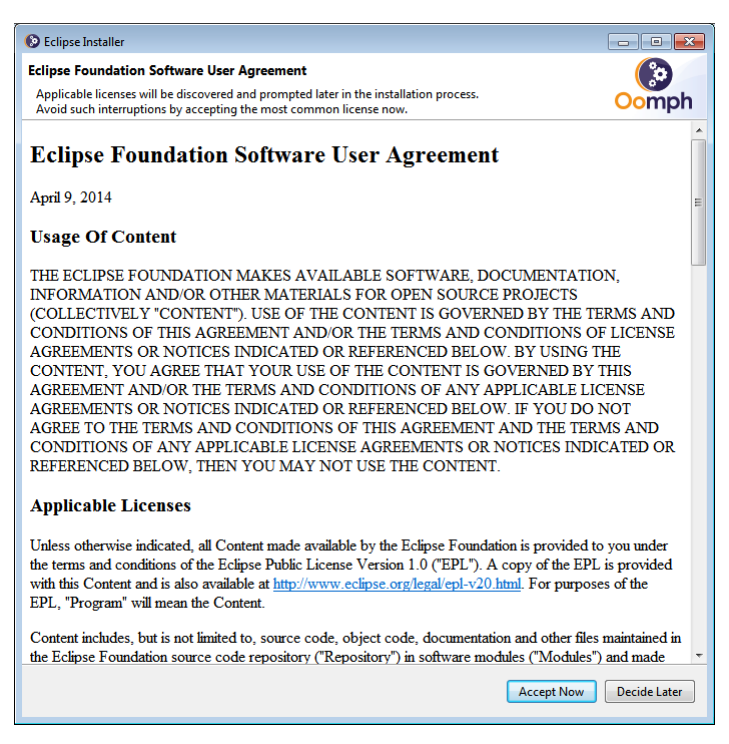

Then the Eclipse installation begins.

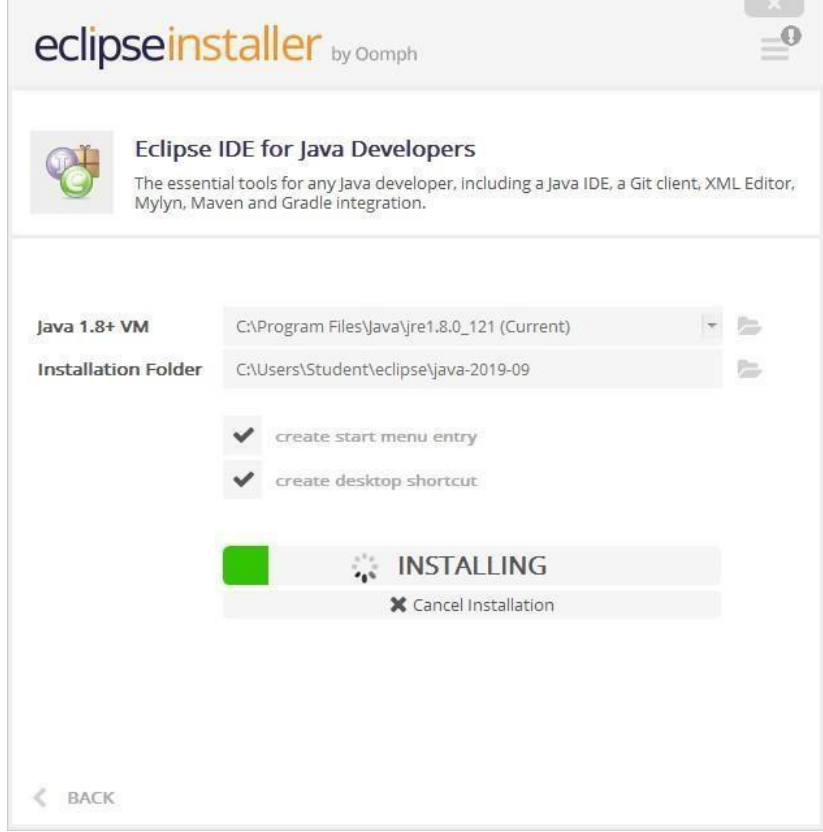

#### Click on Accept

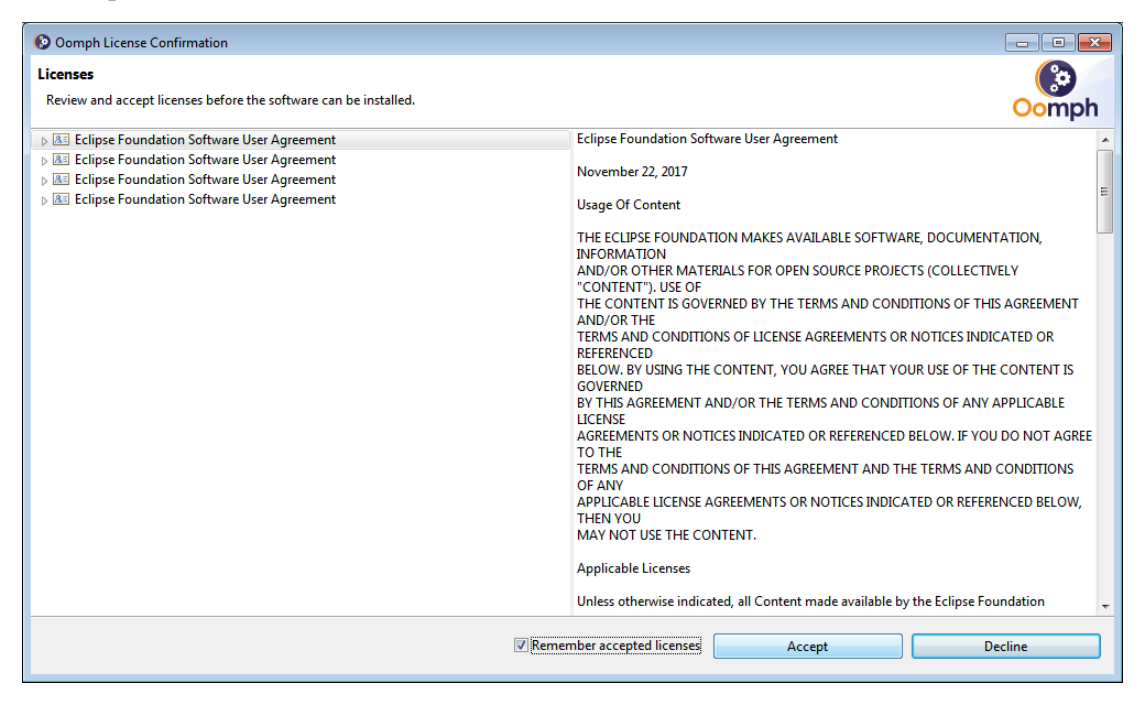

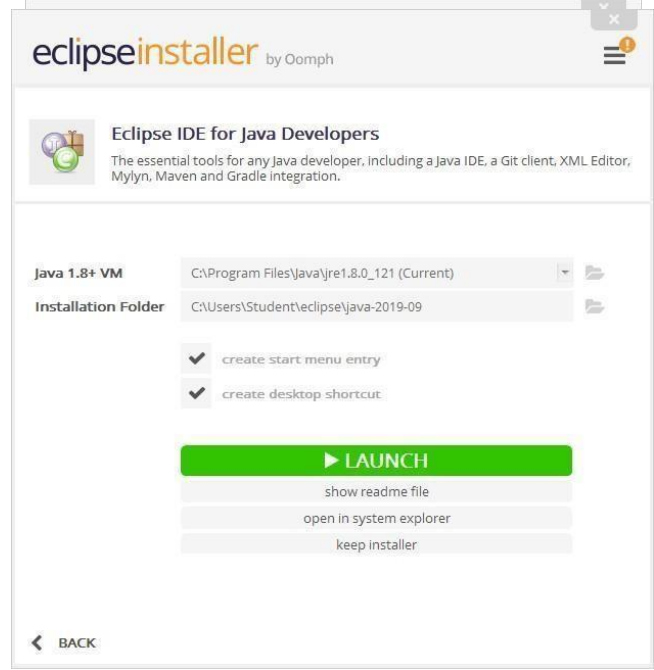

Click on Select All and Accept Selected.

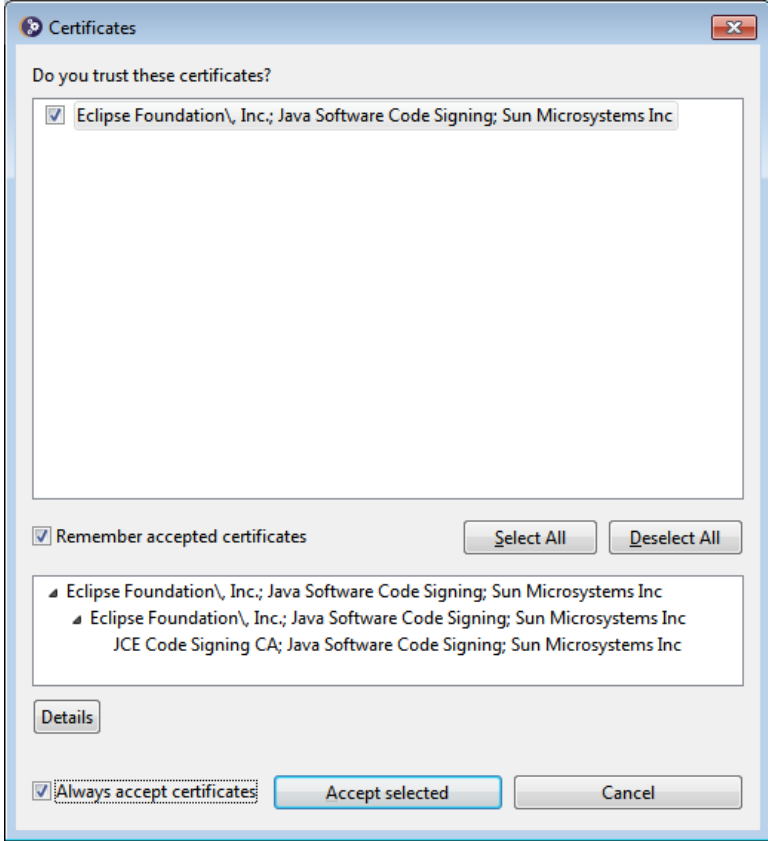

After completing, click on Launch to start the Eclipse IDE.

### CREATING PROJECT AND CLASSES IN ECLIPSE IDE

Browse the Workspace for storing the java project and click on Launch.

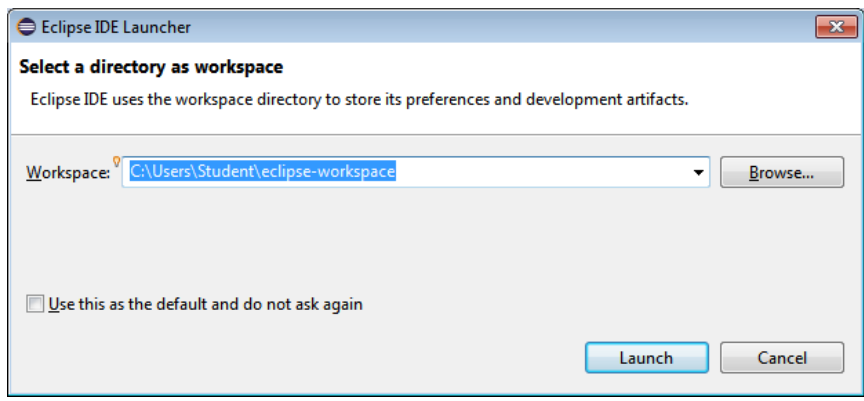

Select "Create a new Java project".

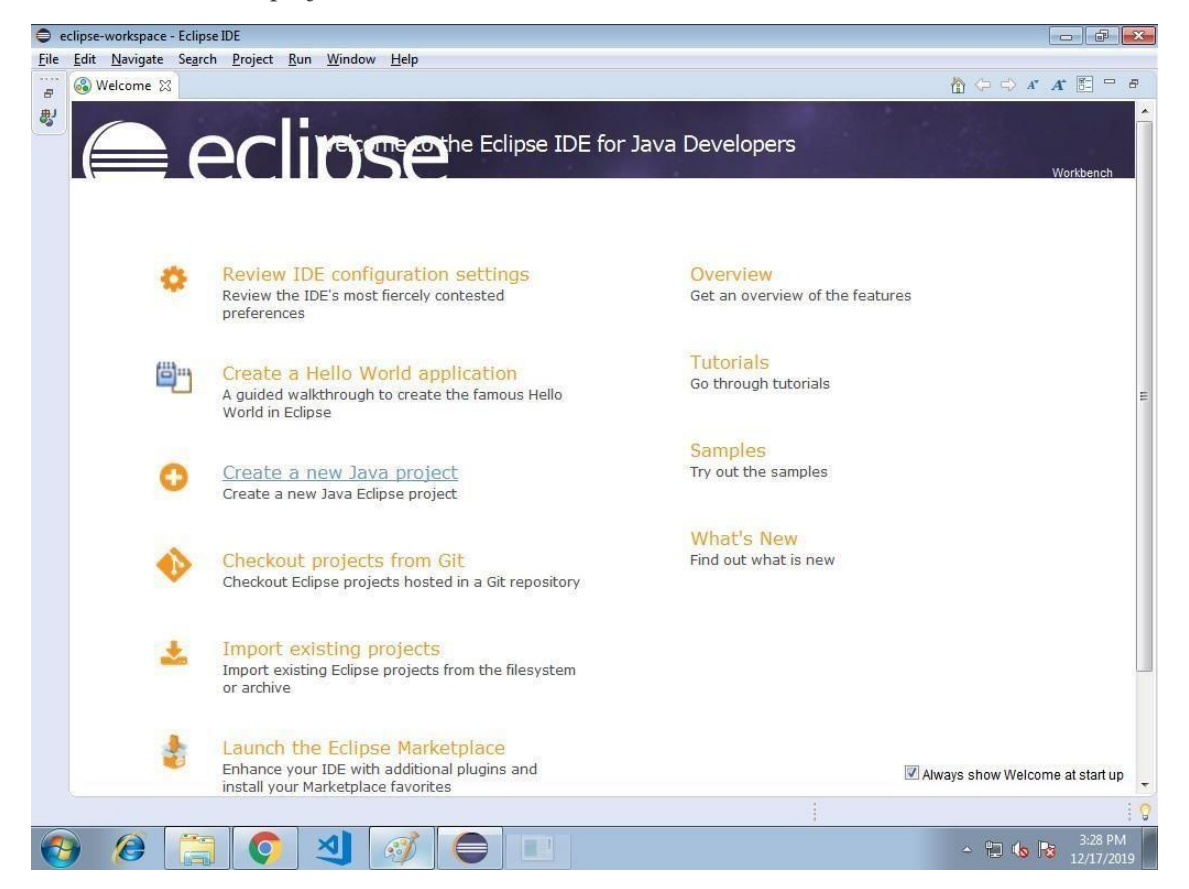

Type the project name and click on Finish.

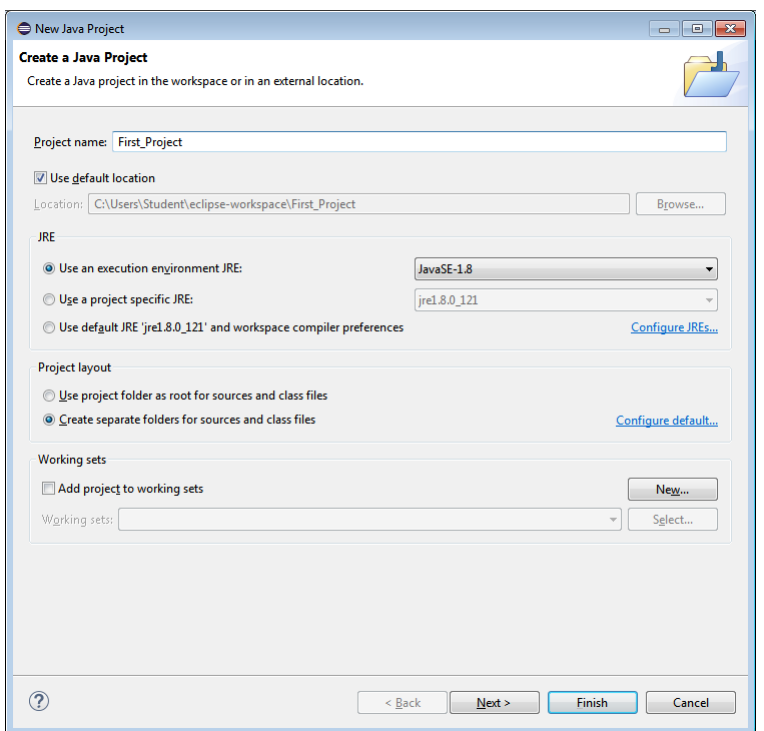

Now, create the class in src directory from Package Explorer window.

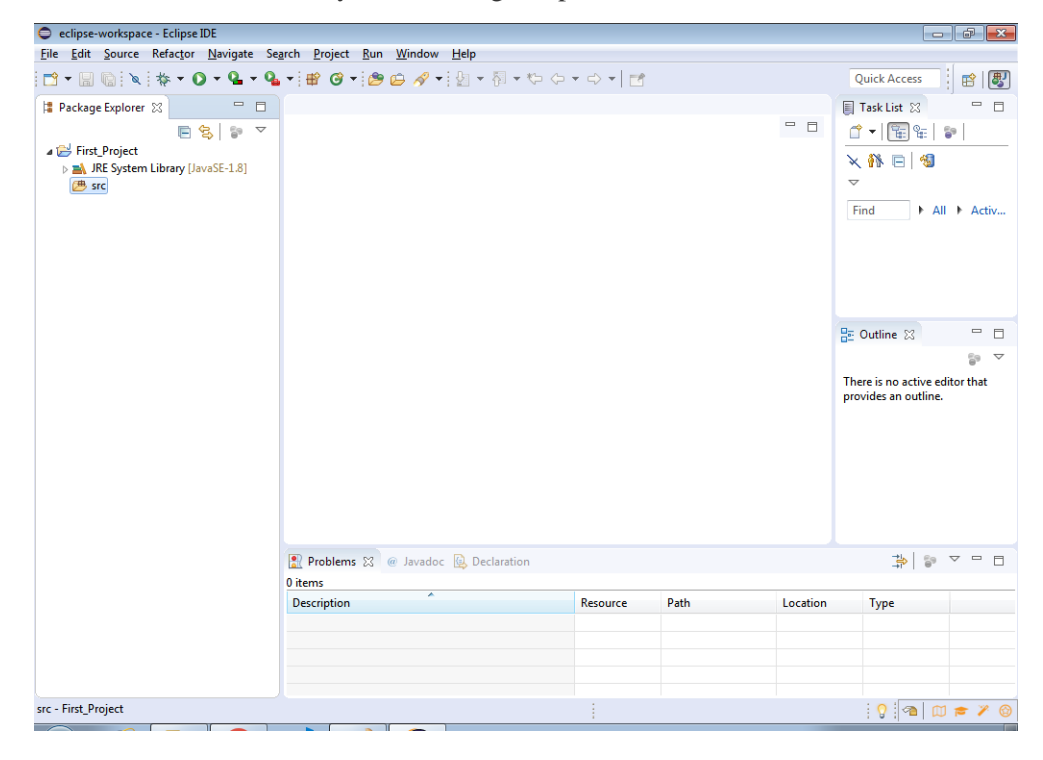

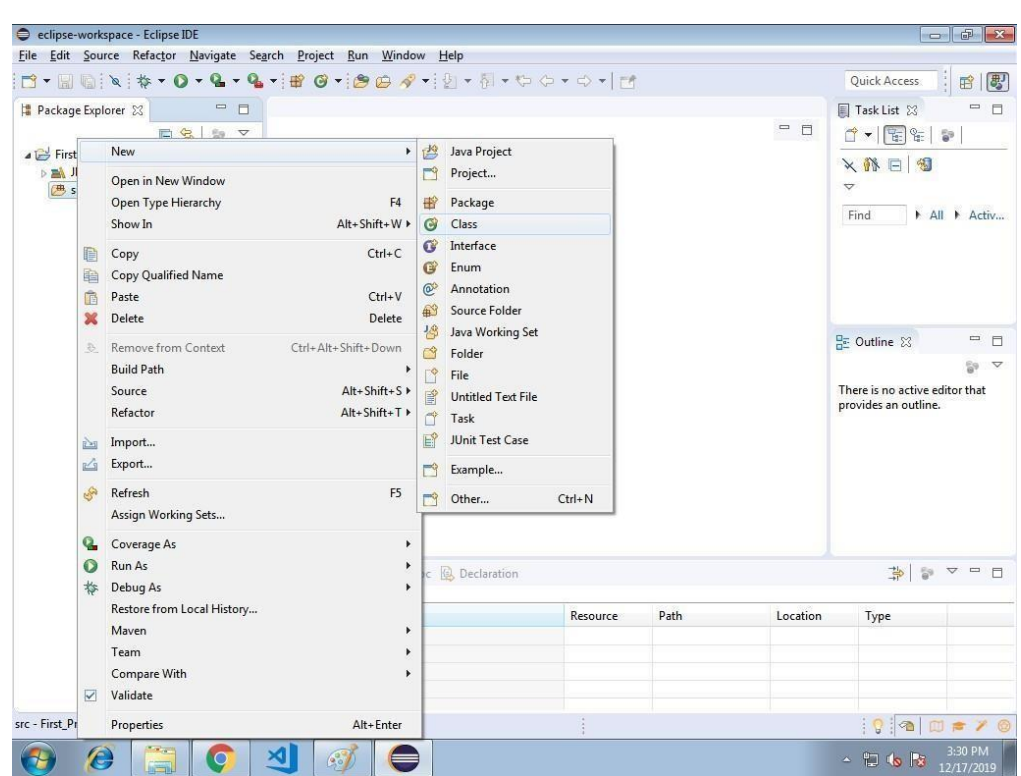

Type the class name and click on Finish.

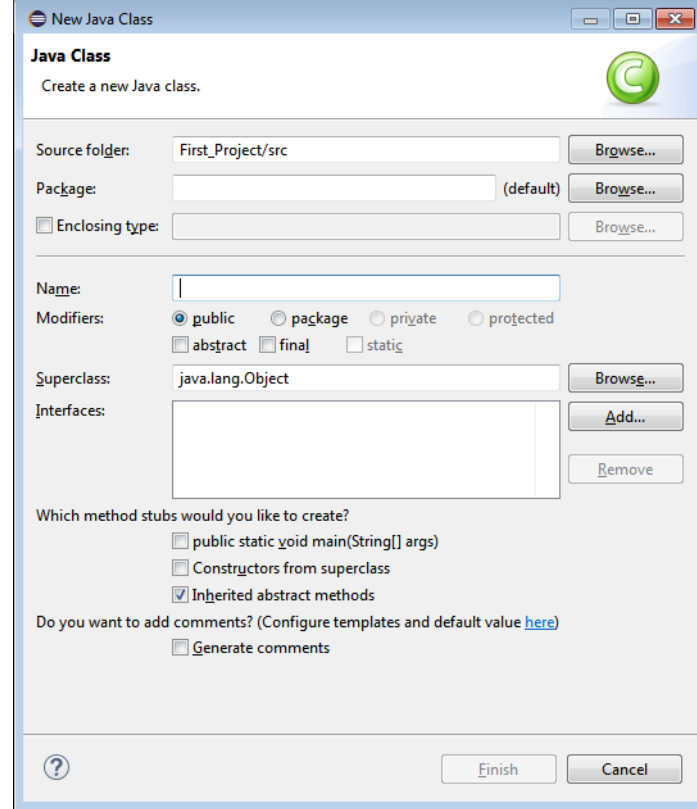

Type the java code.

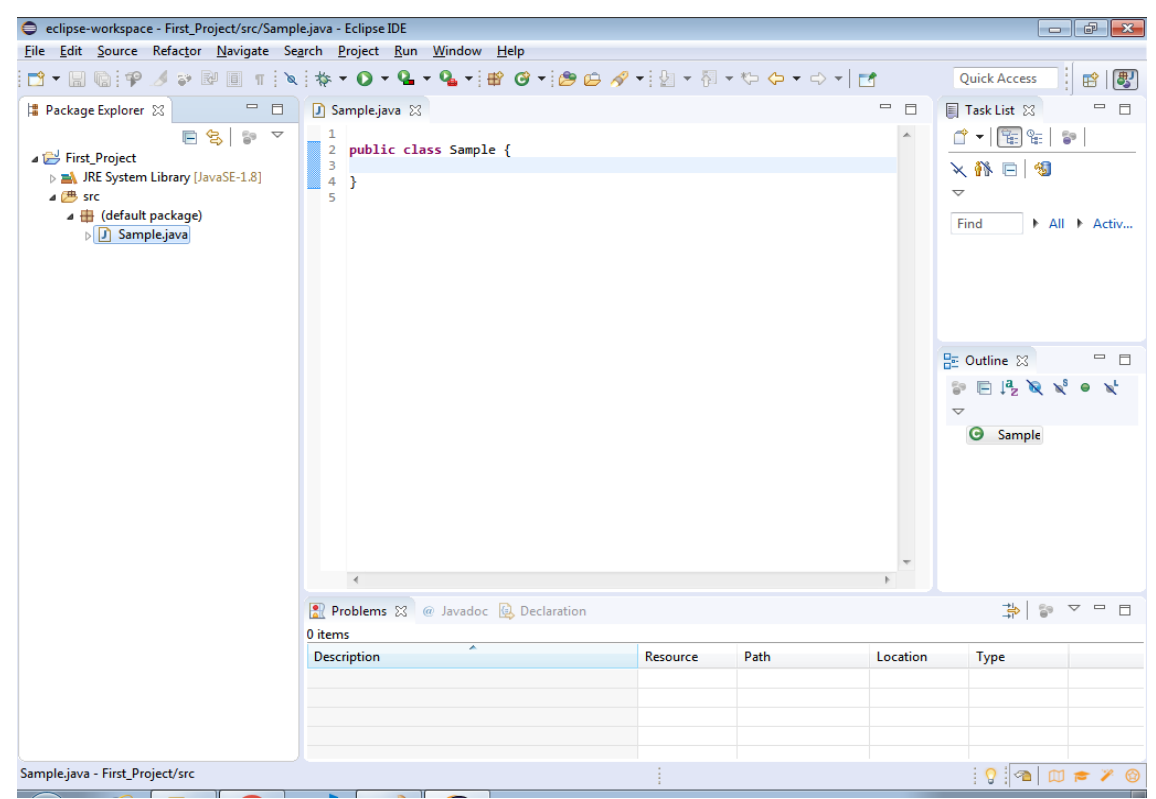

Click on Play button to run or execute the java code.

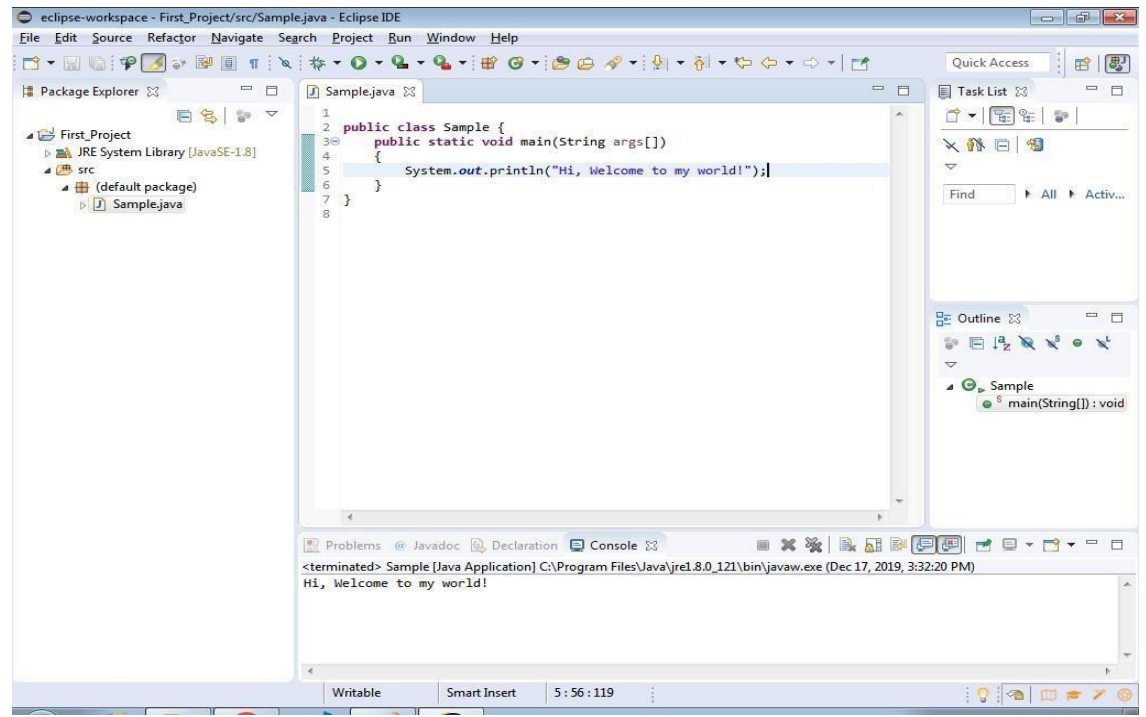

```
Program Using If and For Loop:-
public class Prog1
{
      public static void main(String[] args)
      {
            System.out.println("\n Prog. is showing
            even no"); for(int i=2;i<=20;i++)
            {
                  if(i%2==0)
                  {
                        System.out.print("\n "+i);
                  }
            }
      }
}
```
#### **Compile:-**

D:>javac Prog1.java

## **Run:-**

D:>java Prog1

## **Output:- In Netbeans IDE:-**

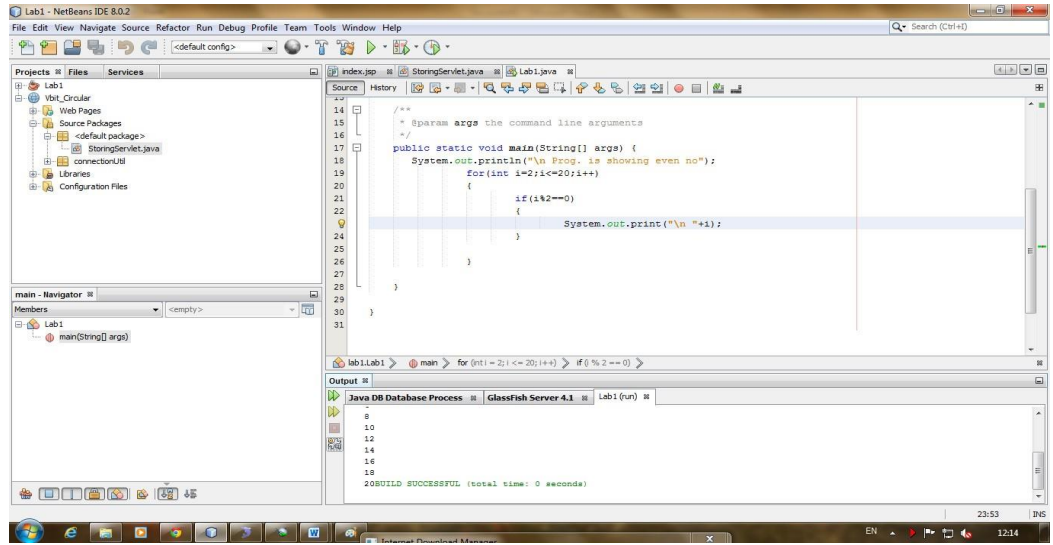

## **In Command Prompt:-**

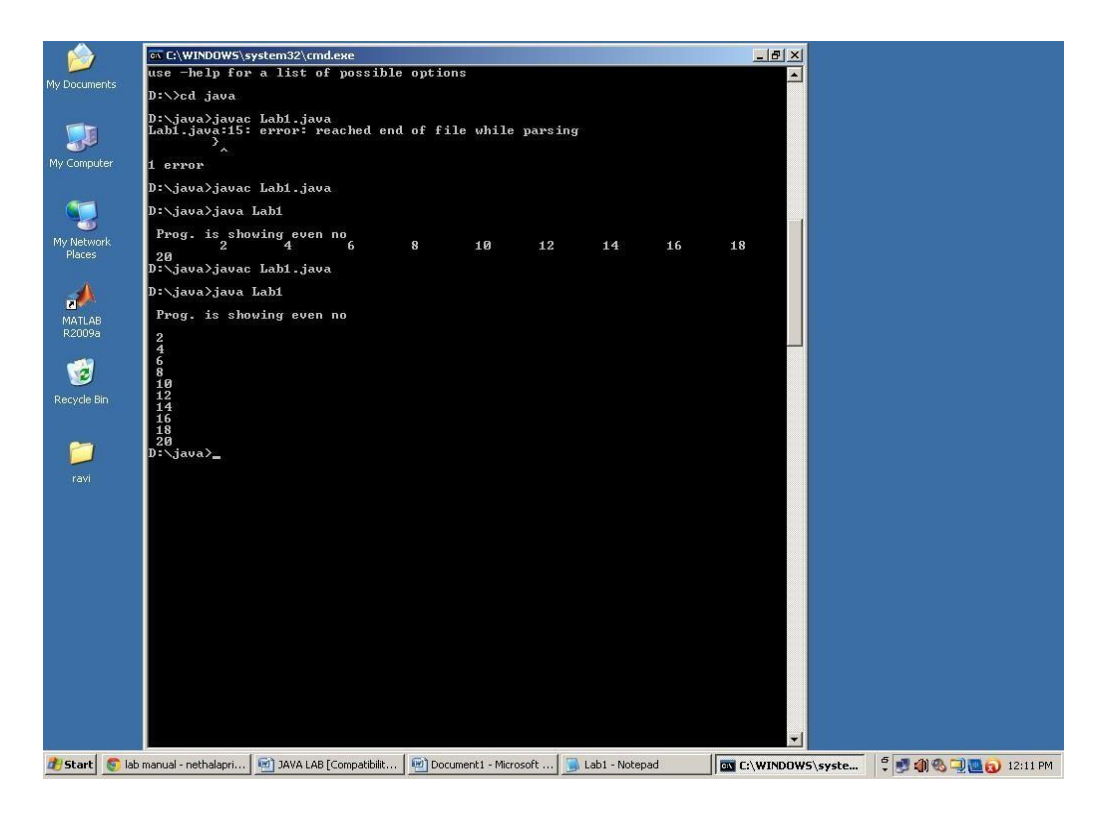

## **Viva Questions:**

- Explain JDK, JRE and JVM?
- Explain public static void main(String args[]) in Java
- Why Java is platform independent?
- What is an Eclipse IDE?
- What are the system requirements for Eclipse IDE to run successfully on our computersystem?

#### **Week 2:**

Write a Java program that works as a simple calculator. Use a grid layout to arrange buttons for the digits and for the  $+$ ,  $-$ , $*$ , % operations. Add a text field to display the result. Handle any possible exceptions like divided by zero.

```
Source Code:
import java.awt.*;
import java.awt.event.*;
import java.applet.*;
/*
 * <applet code="Calculator" width=500 height=500></applet>
* */
public class Calculator extends Applet implements ActionListener
{
      String msg=" ";
      int v1,v2,result;
      TextField t1;
      Button b[]=new Button[10];
      Button add,sub,mul,div,clear,mod,EQ;
      char OP;
      public void init()
      {
             Color k=new Color(10,89,90);
             setBackground(k);
             t1=new TextField(50);
             GridLayout gl=new GridLayout(6,3);
             setLayout(gl);
             for(inti=0;i<10;i++)
             {
                    b[i]=new Button(""+i);
             }
             add=new Button("+");
             sub=new Button("-");
             mul=new Button("*");
             div=new Button("/");
             mod=new Button("%");
             clear=new Button("Clear");
             EQ=new Button("=");
             t1.addActionListener(this)
             ; add(t1);for(int i=0; i<10; i++){
                    add(b[i]);}
             add(add);
             add(sub);
             add(mul);
             add(div);
             add(mod);
             add(clear);
             add(EQ);
             for(int i=0;i<10;i++)
             {
                    b[i].addActionListener(this);
             }
```

```
sub.addActionListener(this);
      mul.addActionListener(this);
      div.addActionListener(this);
      mod.addActionListener(this);
       clear.addActionListener(this);
      EQ.addActionListener(this);
}
public void actionPerformed(ActionEvent ae)
{
      String str=ae.getActionCommand();
      char ch=str.charAt(0);
       if ( Character.isDigit(ch))
             t1.setText(t1.getText()+str);
       else
             if(str.equals("+"))
             {
                    v1=Integer.parseInt(t1.getText());
                    OP = ' + ';
                    t1.setText("");
             }
             else if(str.equals("-"))
             {
                    v1=Integer.parseInt(t1.getText()); OP='-';
                    t1.setText("");
             }
             else if(str.equals("*"))
             {
                    v1=Integer.parseInt(t1.getText());
                    OP='*';
                    t1.setText("");
             }
             else if(str.equals("/"))
             {
                    v1=Integer.parseInt(t1.getText());
                    OP='/';
                    t1.setText("");
              }
             else if(str.equals("%")){
                    v1=Integer.parseInt(t1.getText());
                    OP='%';
                    t1.setText("");
             }
       if(str.equals("=")){
             v2=Integer.parseInt(t1.getText());
             if(OP=='+')
                    result=v1+v2;
             else if(OP=='-')
                    result=v1-v2;
             else if(OP=='*')
                    result=v1*v2;
             else if(OP=='/')
                    result=v1/v2;
             else if(OP=='%')
                    result=v1%v2;
             t1.setText(""+result);
       }
      if(str.equals("Clear"))
       {
             t1.setText("");
      }
}
```
}

**Output:**

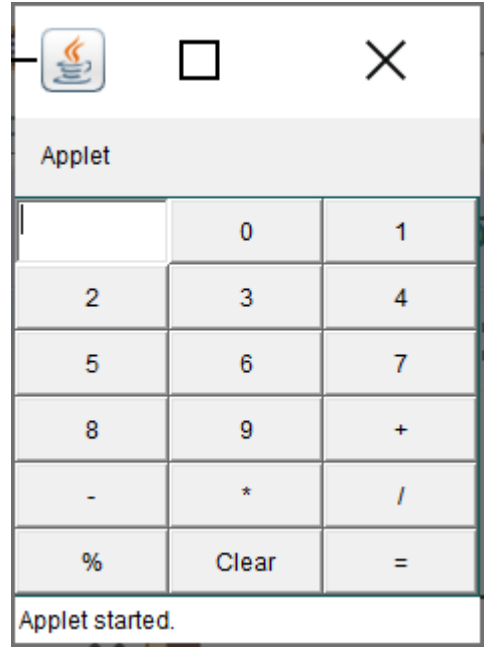

## **Viva Questions:**

- What is an Applet ?
- What is the difference between an Applet and a Java Application ?
- Name three Component subclasses that support painting.
- What is the relationship between an event-listener interface and an event-adapter class ?
- How can a GUI component handle its own events ?

## **Week 3:**

**a)** Develop an applet in Java that displays a simple message.

**b)** Develop an applet in Java that receives an integer in one text field, and computes its factorial Value and returns it in another text field, when the button named "Compute" is clicked.

## **Source code for question a:**

```
// Import the packages to access the classes and methods in awt and applet classes.
import java.awt.*;
import java.applet.*;
```
/\* <applet code="Applet1" width=200 height=300></applet>\*/

```
public class Applet1 extends Applet
{
      // Paint method to display the message.
      public void paint(Graphics g)
      {
             g.drawString("Hello World!",20,20);
      }
}
```
**Output:**

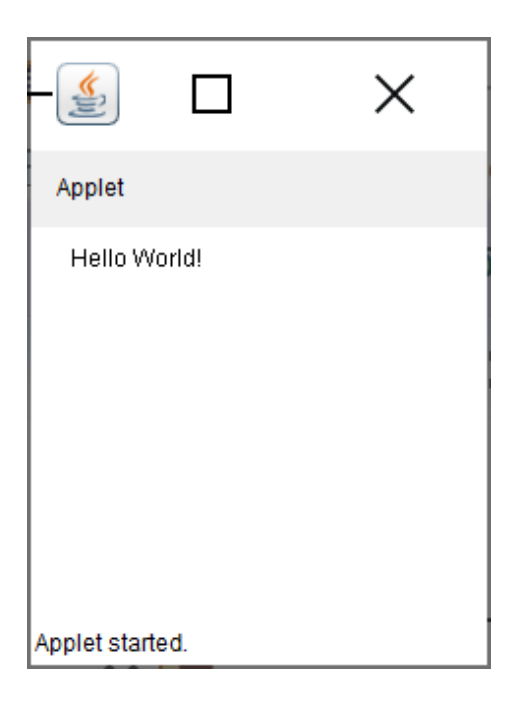

### **Source code for question b:**

```
import java.awt.*;
import java.awt.event.*;
import java.applet.Applet;
/*<applet code="Fact.class" height=300 width=300></applet>*/
public class Factorial extends Applet implements ActionListener{
      Label l1,l2;
      TextField t1,t2;
      Button b1;
      public void init(){
             l1=new Label("Enter any integer value: ");
             add(11);t1=new TextField(5);
             add(t1);b1=new Button("Calculate");
             add(b1);b1.addActionListener(this);
             l2=new Label("Factorial of given integer number is ");
             add(12);t2=new TextField(10);
             add(t2);}
      public void actionPerformed(ActionEvent e){
             if(e.getSource()==b1){
                   int fact=fact(Integer.parseInt(t1.getText()));
                   t2.setText(String.valueOf(fact));
             }
      }
      int fact(int f) {
             int s=0; if(f==0)
                   return 1;
             else
      }
}
                   return f*fact(f-1);
```
**Output:**

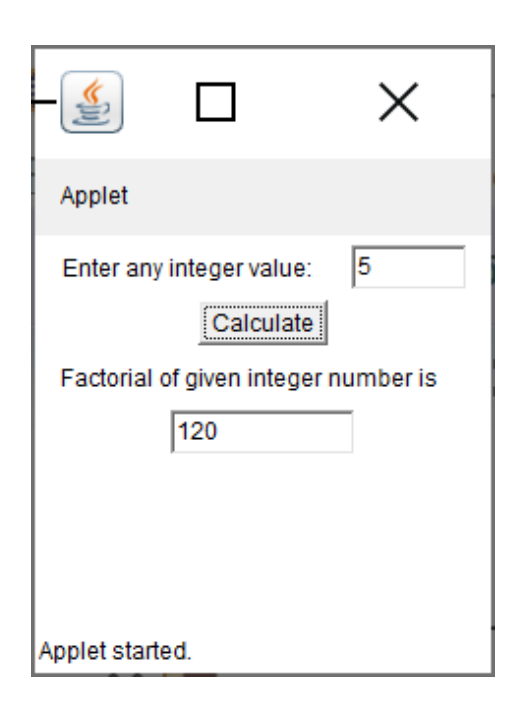

Viva Questions:

- 1.What is Applet?
- 2. What is the order of method invocation in an Applet
- 3. How will you initialize an applet?
- 4. How do I load a serialized applet?
- 5. Define AWT.

## **Week 4:**

Write a Java program that creates a user interface to perform integer divisions. The user enters two numbers in the text fields, Num1 and Num2. The division of Num1 and Num 2 is displayed in the Result field when the Divide button is clicked. If Num1 or Num2 were not an integer, the program would throw a Number Format Exception. If Num2 were Zero, the program would throw an Arithmetic Exception. Display the exception in a message dialog box.

## **ALGORITHMS:**

1. create an applet from extending Applet class.

- 2. Draw a line using drawLine()method.
- 3.Draw rectangle using drawRec() method.
- 4.Draw an ovel using drawOvel()method.
- 5.Include all these methods in the paint()method.

#### **Source code:**

```
import java.awt.*;
import java.awt.event.*;
import java.applet.*;
/*<applet code="DivisionExample"width=230 height=250></applet>*/
public class DivisionExample extends Applet implements ActionListener {
      String msg;
      TextField num1, num2, res;
      Label 11, 12, 13;
      Button div;
      public void init() {
             l1 = new Label("Dividend");
             l2 = new Label("Divisor");
             l3 = new Label("Result");
             num1 = new TextField(10);
             num2 = new TextField(10);
             res = new TextField(10);
             div = new Button("Click");
             div.addActionListener(this);
             add(11);add(num1);
             add(12);add(num2);
             add(13);add(res);
             add(div);
      }
      public void actionPerformed(ActionEvent ae) {
             String arg = ae.getActionCommand();
             int num1 = 0, num2 = 0;
             if (arg.equals("Click")) {
                    if (this.num1.getText().isEmpty() | this.num2.getText().isEmpty())
                    {
                          msg = "Enter the valid numbers!";
                          repaint();
                    } else {
                          try {
                                 num1 = Integer.parseInt(this.num1.getText());
                                 num2 = Integer.parseInt(this.num2.getText());
                                 int num3 = num1 / num2;
```

```
res.setText(String.valueOf(num3));
                               msg = "Operation Succesfull!!!";
                                repaint();
                         } catch (NumberFormatException ex) {
                                System.out.println(ex);
                                res.setText("");
                                msg = "NumberFormatException - Non-numeric";
                                repaint();
                         } catch (ArithmeticException e) {
                                System.out.println("Can't be divided by Zero" + e);
                                res.setText("");
                                msg = "Can't be divided by Zero";
                                repaint();
                         }
                  }
           }
     }
     public void paint(Graphics g) {
           g.drawString(msg, 30, 70);
     }
}
```

```
Output:
```
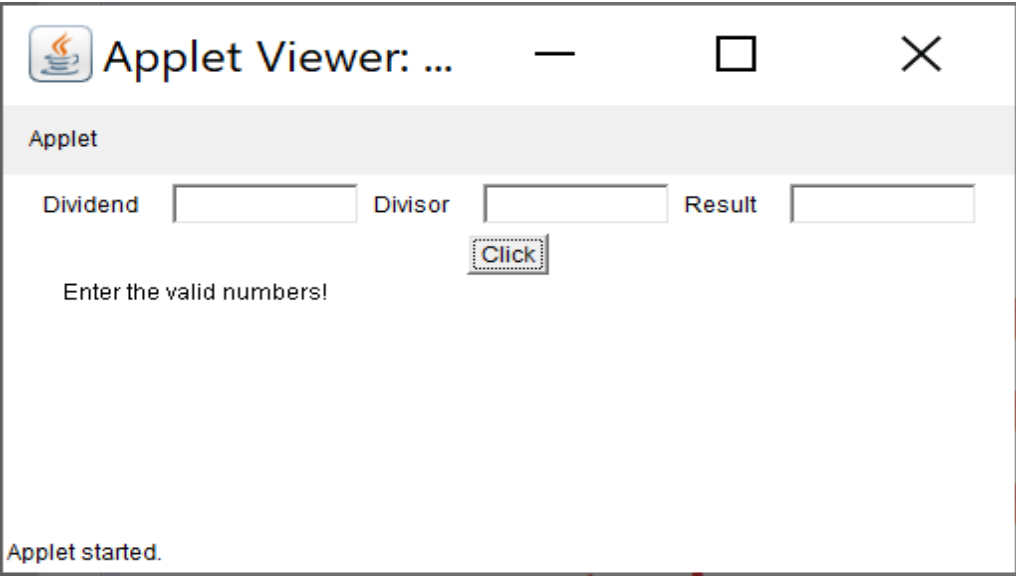

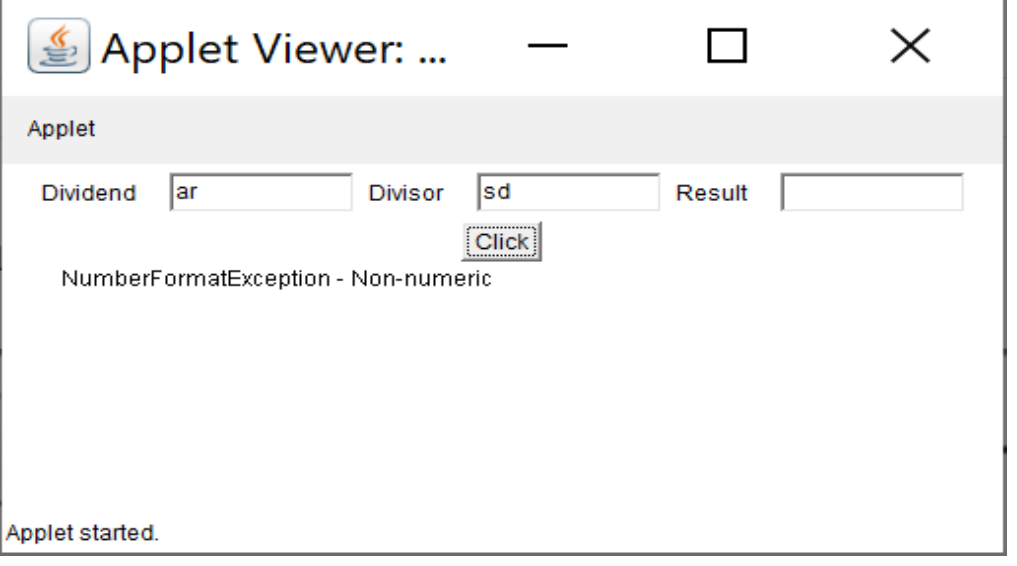

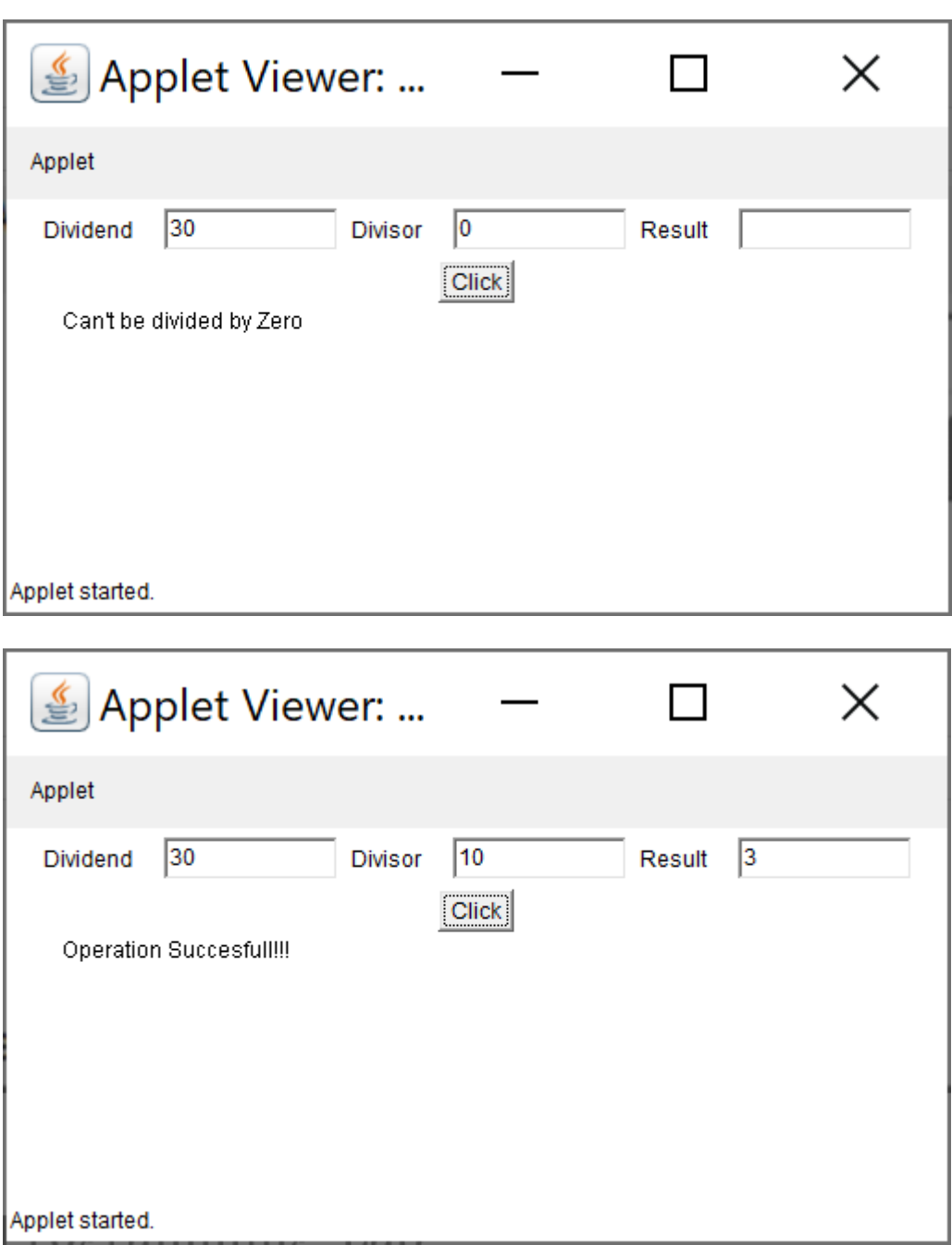

## **Viva Questions:**

- 1.What is Exceptionhandling?
- 2. What is the difference between Exception and Error?
- 3. what is interface?
- 4.types of exceptions in Java?
- 5. Write the Syntax for Try … Catch

## **Week 5:**

Write a Java program that implements a multi-thread application that has three threads. First thread generates random integer every 1 second and if the value is even, second thread computes the square of the number and prints. If the value is odd, the third thread will print the value of cube of the number.

# **ALGORITHMS:**

1Create a thread class by implementing the Runnable interface. 2.Start the thread in the constructor. 3.implement the run() method. 4.create multiple threads in the main() 5.Display the threads

## **Source code:**

```
import java.util.Random;
class RandomNumberThread extends Thread {
     public void run() {
           Random random = new Random();
           for (int i = 0; i < 10; i++) {
                int randomInteger = random.nextInt(100);
                System.out.println("Random Integer generated : " +
                randomInteger);if((randomInteger%2) == 0) {
                      SquareThread sThread = new
                      SquareThread(randomInteger);sThread.start();
                }
                else
                {
                }
                try
                \{}
                      CubeThread cThread = new
                      CubeThread(randomInteger);cThread.start();
                      Thread.sleep(1000);
```

```
catch (InterruptedException
                         ex) {
                         System.out.println(ex)
                         ;
                   }
             }
       }
 }
 class SquareThread extends Thread {
       int number;
       SquareThread(int
             randomNumbern) { number
             = randomNumbern;
       }
       public void run() {
             System.out.println("Square of " + number + " = " + (number *
             number));
       }
 }
 class CubeThread extends Thread {
       int number;
       CubeThread(int
             randomNumber) {
             number =
             randomNumber;
       }
       public void run() {
             System.out.println("Cube of " + number + " = " + number * number
             *
number);
       }
       }
 public class MultiThreadingTest {
       public static void main(String args[]) {
             RandomNumberThread rnThread = new RandomNumberThread();
             rnThread.start();
       }
 }
```
## **Output:**

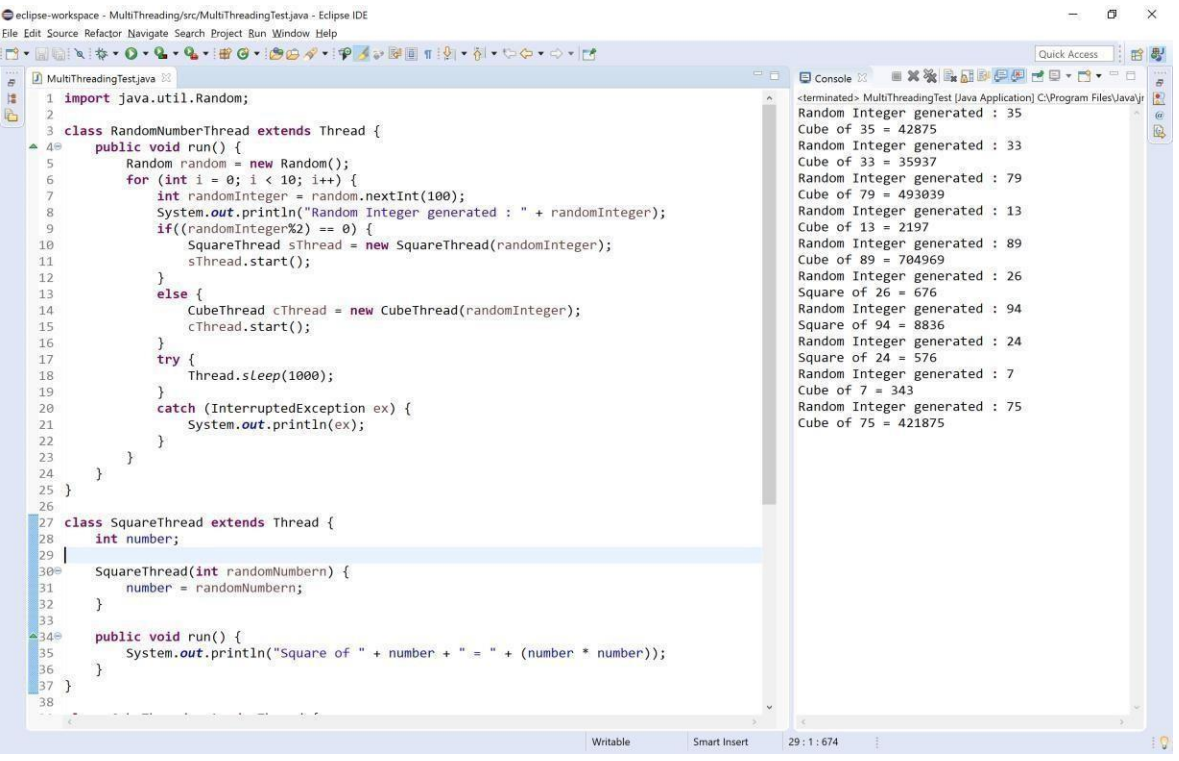

## **Viva Questions:**

- 1. What is thread?
- 2. Define Random value with ex
- 3. Is it possible to start a thread twice?
- 4. When should we interrupt a thread?
- 5. What is Daemon Thread?

## **Week 6:**

Write a Java program for the following: Create a doubly linked list of elements. Delete a given element from the above list.Display the contents of the list after deletion.

#### **Source code:**

```
public class DoubleLinkedList {
      class Node {
             int data;
             Node previous;
             Node next;
             public Node(int data) {
                    this.data = data;
             }
      }
      Node head, tail = null;
      public void addNode(int data) {
             Node newNode = new Node(data);
             if (head == null) {
                    head = tail = newNode;head.previous = null;
                    tail.next = null;
             } else {
                    tail.next = newNode;
                    newNode.previous = tail;
                    tail = newNode;tail.next = null;
             }
      }
      public void display() {
             Node current = head;
             if (head == null) {
                    System.out.println("List is empty");
                    return;
             }
             System.out.println("Nodes of doubly linked list: ");
             while (current != null) {
                    System.out.print(current.data + " ");
                    current = current.next;
             }
      }
      public static void main(String[] args) {
             DoubleLinkedList dList = new DoubleLinkedList();
             dList.addNode(1);
             dList.addNode(2);
             dList.addNode(3);
             dList.addNode(4);
             dList.addNode(5);
```

```
dList.display();
}
```
## **Output:**

}

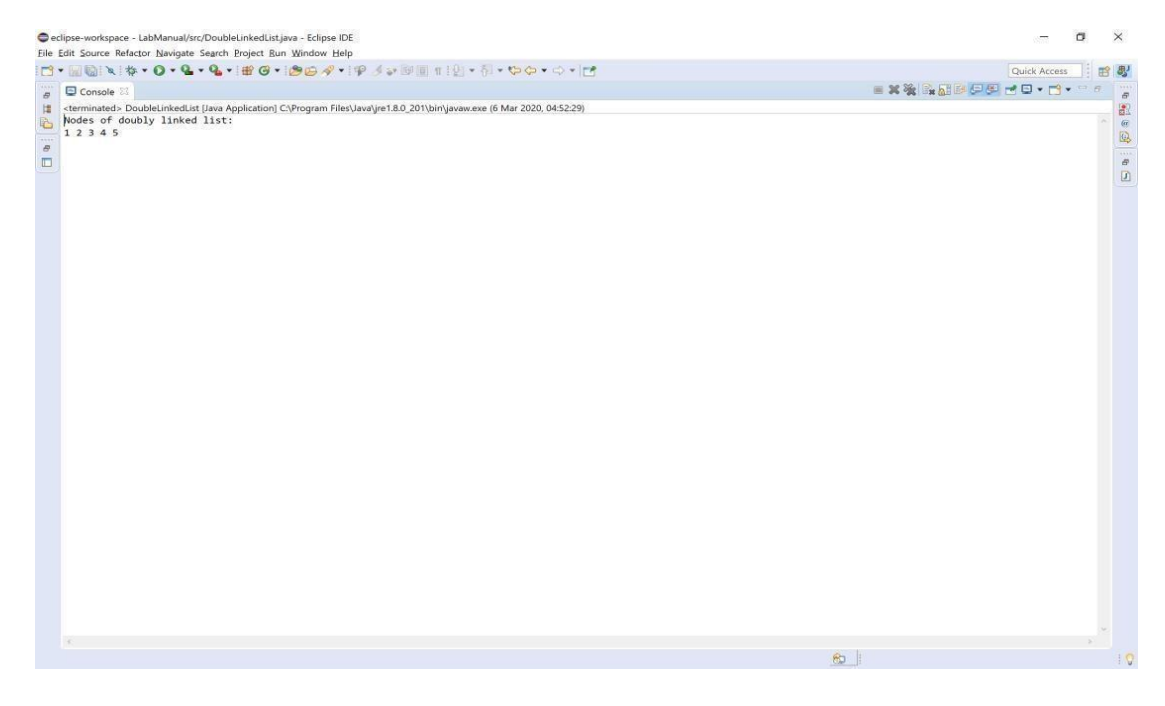

## **Week 7:**

Write a Java program that simulates a traffic light. The program lets the user select one of three lights: red, yellow, or green with radio buttons. On selecting a button, an appropriate message with "Stop" or "Ready" or "Go" should appear above the buttons in selected color. Initially, there is no message shown.

## **ALGORITHMS:**

- 1. create an applet from extending Applet class.
- 2. Draw a line using drawLine()method.
- 3.Draw rectangle using drawRec() method.
- 4.Draw an ovel using drawOvel()method.
- 5.Include all these methods in the paint()method.
- 6.Display the line.rectangle and ovel.

## **Source code:**

```
import java.applet.Applet;
import java.awt.*;
import java.awt.event.*;
   //<applet code = "TrafficLights" width = 1000 height = 500></applet>
public class TrafficLights extends Applet implements ItemListener{
       CheckboxGroup grp = new CheckboxGroup();
       Checkbox redLight, yellowLight, greenLight;
       Label msg;
       public void init()
       {
              redLight = new Checkbox("Red", grp, false);
              yellowLight = new Checkbox("Yellow", grp, false);
              greenLight = new Checkbox("Green", grp, false);
              msg = new Label(" ");
              redLight.addItemListener(this);
              yellowLight.addItemListener(this);
              greenLight.addItemListener(this);
              add(redLight);
              add(yellowLight);
              add(greenLight);
              add(msg);
              msg.setFont(new Font("Serif", Font.BOLD, 20));
       }
       public void itemStateChanged(ItemEvent ie)
       {
              redLight.setForeground(Color.BLACK);
              yellowLight.setForeground(Color.BLACK);
              greenLight.setForeground(Color.BLACK);
              if(redLight.getState() == true) {
                     redLight.setForeground(Color.RED);
                     msg.setForeground(Color.RED);
                     msg.setText("STOP");
              }
```

```
else if(yellowLight.getState() == true)
             {
             }
            else
            {
                    yellowLight.setForeground(Color.YELLOW);
                    msg.setForeground(Color.YELLOW);
                    msg.setText("READY");
                   greenLight.setForeground(Color.GREEN);
                    msg.setForeground(Color.GREEN);
                    msg.setText("GO");
              }
       }
}
```
## **Output:**

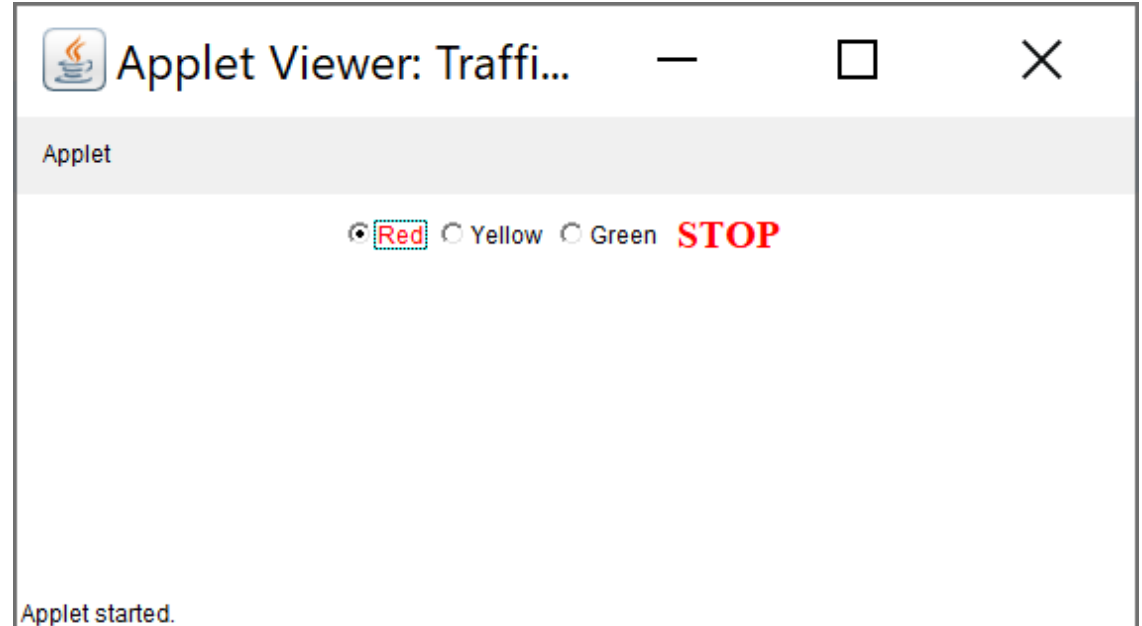

## **Viva Questions**

- 1. what is Awt?
- 2.what is java eventhandling?
- 3. how to do awt Button Class declaration?
- 4.what is java Awt Textfield?
- 5. write the syntax for serFont()

## **WEEK 8:**

Write a Java program to create an abstract class named Shape that contains two integers and an empty method named print Area (). Provide three classes named Rectangle, Triangle, and Circle such that each one of the classes extends the class Shape. Each one of the classes contains only the method print Area () that prints the area of the given shape.

#### **Source code:**

```
import java.util.*;
abstract class Shape
{
        int length, breadth, radius;
        Scanner input = new Scanner(System.in);
        abstract void printArea();
}
class Rectangle extends Shape {
         void printArea()
         {
                System.out.println("*** Finding the Area of Rectangle ***");
                System.out.print("Enter length and breadth: ");
               length = input.nextInt();breadth = input.nextInt();System.out.println("The area of Rectangle is: " + length * breadth);
        }
}
class Triangle extends Shape {
        void printArea() {
               System.out.println("\n<sup>***</sup> Finding the Area of Triangle ***");
                System.out.print("Enter Base And Height: ");
               length = input.nextInt();breadth = input.nextInt();System.out.println("The area of Triangle is: " + (length * breadth)/2);
        }
}
class Cricle extends Shape {
        void printArea() {
                System.out.println("\mathbf{h}<sup>***</sup> Finding the Area of Cricle ***");
               System.out.print("Enter Radius: ");
                radius = input.nextInt();System.out.println("The area of Cricle is: "+3.14f * radius * radius);
        }
}
public class AbstractClass {
        public static void main(String[] args) {
                Rectangle rec = new Rectangle();
                rec.printArea();
                Triangle tri = new Triangle();
                tri.printArea();
                Cricle cri = new Cricle();
                cri.printArea();
        }
}
```
## **Output:**

C:\Users\sriindu\Desktop\sasi>javac AbstractClass.java

C:\Users\sriindu\Desktop\sasi>java AbstractClass

\*\*\* Finding the Area of Rectangle \*\*\* Enter length and breadth: 2 3 The area of Rectangle is: 6

\*\*\* Finding the Area of Triangle \*\*\* Enter Base And Height: 3 3 The area of Triangle is: 4

\*\*\* Finding the Area of Cricle \*\*\* Enter Radius: 3 The area of Cricle is: 28.26

C:\Users\sriindu\Desktop\sasi>

## **Viva Questions:**

- 1. What is Abstract Class?
- 2. Write the syntax for Print Area().
- 3. What is the use of Scanner option
- 4. Write the syntax for Scanner

## **WEEK 9:**

9). Suppose that a table named Table.txt is stored in a text file. The first line in the file header **and the remaining lines correspond to row in the table. The elements are separatedby commas. Write a Java program to display the table using labels in grid layout.**

#### **Program:-**

```
import java.awt.*;
import java.awt.event.*;
import javax.swing.*;
import java.util.*;
import java.io.*;
public class Table1 extends JFrame
```
{

int  $i=0$ ;

int  $j=0, k=0$ ;

Object data[][]=new Object[5][4];

Object list[][]=new Object[5][4];

JButton save;

JTable table1;

FileInputStream fis;

DataInputStream dis;

public Table1()

{

```
String d= "";
```
Container con=getContentPane();

con.setLayout(new BorderLayout());

final String[] colHeads={"Name","Roll Number","Department","Percentage"};

```
try
```
{

String s=JOptionPane.showInputDialog("Enter the File name present in the current directory");FileInputStream fis=new FileInputStream(s); DataInputStream dis = new DataInputStream(fis);

```
while ((d=dis.readLine))!=null){
     StringTokenizer st1=new StringTokenizer(d,",");
     while (st1.hasMoreTokens())
        {
       for (j=0; j<4; j++){
```

```
}
                         i++;
                       }
                              data[i][j]=st1.nextToken();
                              System.out.println(data[i][j]);
                       System.out.println ("_");
                 }
       } catch (Exception e)
          {
               System.out.println ("Exception raised" +e.toString());
         }
         table1=new JTable(data,colHeads);
         int v=ScrollPaneConstants.VERTICAL_SCROLLBAR_AS_NEEDED;
         int h=ScrollPaneConstants.HORIZONTAL_SCROLLBAR_AS_NEEDED;
         JScrollPane scroll=new JScrollPane(table1,v,h);
         con.add(scroll,BorderLayout.CENTER);
    }
public static void main(String args[])
  {
       Table1 t=new Table1();
       t.setBackground(Color.green);
       t.setTitle("Display Data");
       t.setSize(500,300);
       t.setVisible(true);
       t.setDefaultCloseOperation(JFrame.EXIT_ON_CLOSE);
```
Abc.txt:-

}

}

a,123,der,23b,456,frg,45

#### **Output:-**

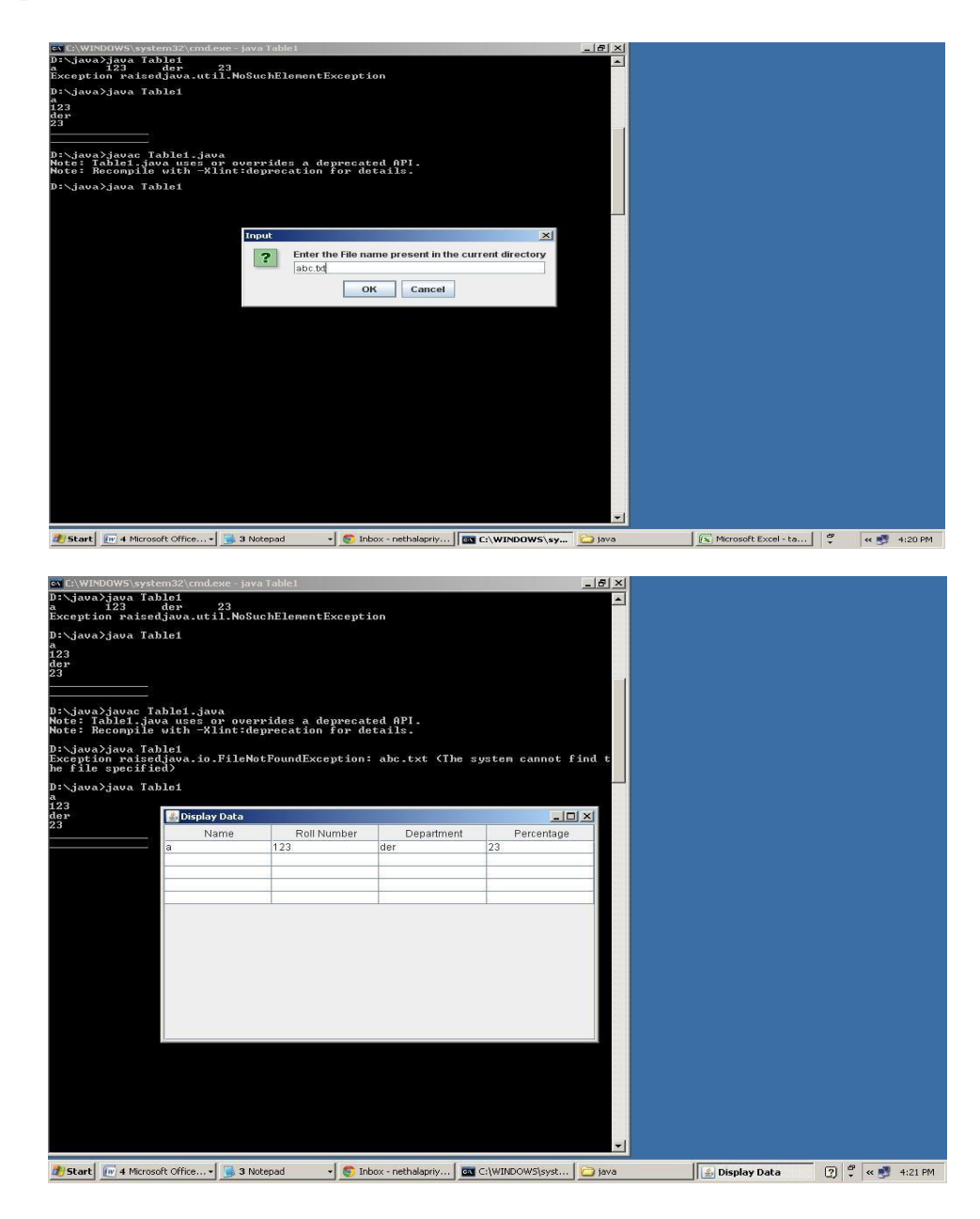

## **Week 10:**

**Write a Java program that handles all mouse events and shows the event name at the center of the windowwhen a mouse event is fired (Use Adapter classes).**

Source code:

{

```
import java.awt.*;
import java.applet.*;
import java.awt.event.*;
```
/\*<applet code="MouseDemo" width=300 height=300> </applet>\*/

**public class** MouseDemo **extends** Applet **implements** MouseListener, MouseMotionListener

```
int mx = 0;
int my = 0;
String msg = "";public void init()
\{addMouseListener(this);
       addMouseMotionListener(this);
}
public void mouseClicked(MouseEvent me)
\left\{ \right.mx = 20;
       my = 40;
       msg = "Mouse Clicked";
       repaint();
}
public void mousePressed(MouseEvent me) {
       mx = 30;
       my = 60;
       msg = "Mouse Pressed";
       repaint();
}
public void mouseReleased(MouseEvent me) {
       mx = 30;my = 60;msg = "Mouse Released";
       repaint();
}
public void mouseEntered(MouseEvent me) {
       mx = 40;
       my = 80;msg = "Mouse Entered";
       repaint();
}
```

```
public void mouseExited(MouseEvent me) {
      mx = 40;my = 80;
      msg = "Mouse Exited";
      repaint();
}
public void mouseDragged(MouseEvent me)
      {mx = me.getX();}my = me.getY);
      showStatus("Currently mouse dragged" + mx + " " + my);
      repaint();
}
public void mouseMoved(MouseEvent me)
      {mx = me.getX();}my = me.getY;
      showStatus("Currently mouse is at" + mx + " " + my);
      repaint();
}
public void paint(Graphics g) { g.drawString("Handling
      Mouse Events", 30, 20);
      g.drawString(msg, 60, 40);
}
```
## **Output:**

}

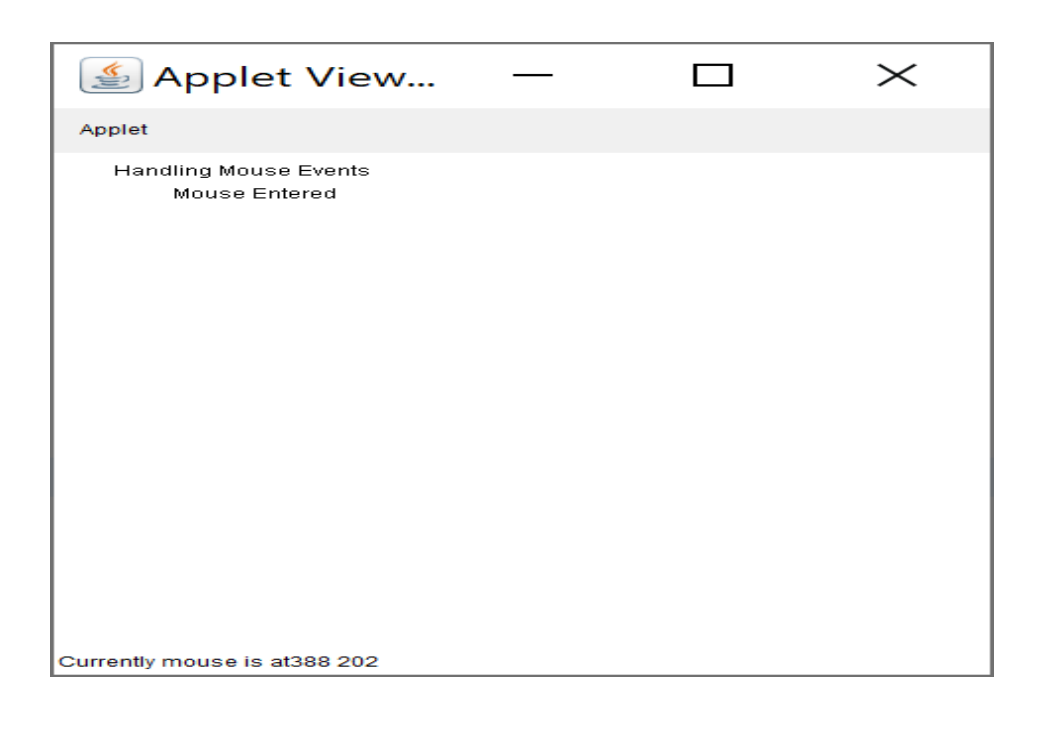

## **Week 11:**

Write a java program that loads names and phone numbers from a text file where the data is organized as one line per record and each field in a record are separated by a tab (\t).it takes a name or phone number as input and prints the corresponding other value from the hash table(hint: use hash tables)

## **Source code:**

```
import java.io.BufferedReader;
import java.io.File;
import java.io.FileNotFoundException;
import java.io.FileReader;
import java.io.IOException;
import java.util.Hashtable;
import java.util.Iterator;
import java.util.Set;
public class HashTab {
      public static void main(String[] args) {
             HashTab prog11 = new HashTab();
             Hashtable<String, String> hashData = prog11.readFromFile("HashTab.txt");
             System.out.println("File data into Hashtable:\n" + hashData);
             prog11.printTheData(hashData, "raja");
             prog11.printTheData(hashData, "123");
             prog11.printTheData(hashData, "----");
      }
      private void printTheData(Hashtable<String, String> hashData, String input) {
             String output = null;
             if (hashData != null)
             {
                    Set<String> keys = hashData.keySet();
                    if (keys.contains(input))
                    {
                    }
                    else
                    {
                          output = hashData.get(input);
                          Iterator<String> iterator = keys.iterator();
                          while (iterator.hasNext())
                          {
                                 String key = iterator.next();
                                 String value = hashData.get(key);
                                 if (value.equals(input))
                                 {
                                        output = key;
                                        break;
                                 }
                          }
                   }
             }
             System.out.println("Input given:" + input);
             if (output != null)
             {
                    System.out.println("Data found in HashTable:" + output);
             } else {
                    System.out.println("Data not found in HashTable");
             }
      }
```

```
private Hashtable<String, String> readFromFile(String fileName)
{
      Hashtable<String, String> hashData = new Hashtable<String, String>();
      try
      {
           File f = new File("C:\\Users\\sriindu\\Desktop\\sasi\\" + fileName);
             BufferedReader br = new BufferedReader(new FileReader(f));
             String line = null;
             while ((line = br.readLine()) != null)
             {
                    String[] details = line.split("\t");
                    hashData.put(details[0], details[1]);
             }
      }
      catch (FileNotFoundException e)
      {
             e.printStackTrace();
      }
      catch (IOException e)
      {
             e.printStackTrace();
      }
      return hashData;
}
```
## **HashTab.txt**

}

raja 123 rani 456 anu 789

## **Output:**

C:\Users\sriindu\Desktop\sasi>javac HashTab.java

C:\Users\sriindu\Desktop\sasi>java HashTab

File data into Hashtable: {anu=789, rani=456, raja=123} Input given : raja Data found in HashTable : 123 Input given : 123 Data found in HashTable : raja Input given: Data not found in HashTable

## **Week – 12**

Write a Java program that correctly implements the producer – consumer problem using the concept of interthread communication.

**Source Code:**

```
class ItemQueue {
      int item;
      boolean valueSet = false;
      synchronized int getItem()
      {
             while (!valueSet)
                    try
                    {
                           wait();
                    }
                    catch (InterruptedException e)
                    {
                           System.out.println("InterruptedException caught");
                    }
                System.out.println("Consummed:" + item);
                 valueSet = false;
                try
                 {
                    Thread.sleep(1000);
                 }
                 catch (InterruptedException e)
                 {
                      System.out.println("InterruptedException caught");
                 }
                 notify();
                 return item;
      }
      synchronized void putItem(int item)
      {
             while (valueSet)
                    try
                    {
                           wait();
                    }
                    catch (InterruptedException e)
                    {
                           System.out.println("InterruptedException caught");
                    }
                    this.item = item;
                    valueSet = true;
                    System.out.println("Produced: " + item);
                    try
                    {
                             Thread.sleep(1000);
                    }
                    catch (InterruptedException e)
                    {
                              System.out.println("InterruptedException caught");
                    }
             notify();
      }
}
```

```
class Producer implements Runnable
{
      ItemQueue itemQueue;
      Producer(ItemQueue itemQueue)
      {
             this.itemQueue = itemQueue;
             new Thread(this, "Producer").start();
      }
      public void run()
      {
             int i = 0;
             while(true)
             {
                    itemQueue.putItem(i++);
             }
      }
}
class Consumer implements Runnable
{
      ItemQueue itemQueue;
      Consumer(ItemQueue itemQueue)
      {
             this.itemQueue = itemQueue;
             new Thread(this, "Consumer").start();
      }
      public void run()
      {
             while(true)
             {
                    itemQueue.getItem();
             }
      }
}
class ProducerConsumer
{
      public static void main(String args[])
      {
             ItemQueue itemQueue = new ItemQueue();
             new Producer(itemQueue);
             new Consumer(itemQueue);
      }
}
```
## **Output:**

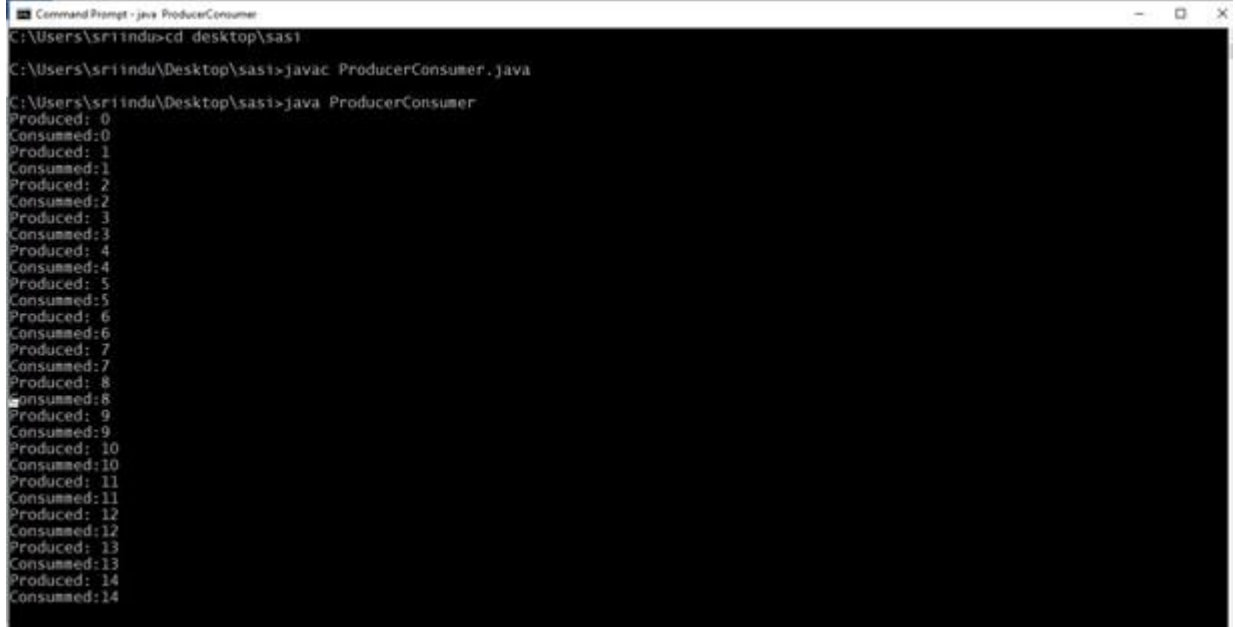

## **Week – 13**

Write a Java program to list all the files in a directory including the files present in all its subdirectories.

#### **Source Code:**

```
import java.util.Scanner;
import java.io.*;
public class ListingFiles
{
      public static void main(String[] args)
      {
             String path = null;
             Scanner read = new Scanner(System.in);
             System.out.print("Enter the root directory name: ");
             path = read.next() + ":\setminus";
             File f ref = new File(path);
             if (!f_ref.exists())
             {
             }
             else
             {
                    printLine();
                    System.out.println("Root directory does not exists!");
                    printLine();
                  String ch = "y";
                    while (ch.equalsIgnoreCase("y"))
                    {
                  printFiles(path);
                  System.out.print("Do you want to open any sub-directory (Y/N): ");
                  ch = read.next().toLowerCase();
                  if (ch.equalsIgnoreCase("y"))
                  {
                  System.out.print("Enter the sub-directory name: ");
                  path = path + "\\\\" + read.next();
                  File f ref 2 = new File(path);
                  if (!f_ref_2.exists())
                  {
                         printLine();
                         System.out.println("The sub-directory does not exists!");
                         printLine();
                         int lastIndex = path.lastIndexOf("\\");
                         path = path.substring(0, lastIndex);
                  }
                 }
                }
              }
             System.out.println("***** Program Closed *****");
      }
      public static void printFiles(String path)
      {
             System.out.println("Current Location: " + path);
             File f_ref = new File(path);
             File[] filesList = f ref.listFiles();
             for (File file : filesList)
             {
                    if (file.isFile())
                           System.out.println("- " + file.getName());
```

```
else
                    }
              }
                                 System.out.println("> " + file.getName());
      public static void printLine()
      {
            System.out.println(" ");
      }
}
```
**Output:**

Command Prompt - java ListingFiles

```
C:\Users\sriindu\Desktop\sasi><br>C:\Users\sriindu\Desktop\sasi>javac ListingFiles.java
C:\Users\sriindu\Desktop\sasi>java ListingFiles<br>Enter the root directory name: C<br>Current Location: C:\<br>> $GetCurrent<br>> $Recycle.Bin<br>> $WinREAgent
     bootmgr<br>BOOTNXT
     Config.Msi
    Config.ms<br>Documents and Settings<br>DumpStack.log<br>DumpStack.log.tmp<br>hiberfil.sys
    The Prince<br>MIDEXAM
     MSOCache
     pagefile.sys<br>PerfLogs
     Program Files<br>Program Files (x86)
     ProgramData
    Programmated<br>Swapfile.sys<br>System Volume Information<br>TC
     Users
     Windows
> Windows<br>Do you want to open any sub-directory (Y/N): Y<br>Enter the sub-directory name: Users<br>Current Location: C:\\\Users<br>> Aktivator!!!<br>> All Users<br>- Check out our Stuff.url<br>> Default User<br>- desktop.ini<br>> Public<br>- R@1n.tx
 - Kœun.lxl<br>> sriindu<br>- TEAM OS.url<br>Do you want to open any sub-directory (Y/N): y<br>Enter the sub-directory name: sasi
  The sub-directory does not exists!
 Current Location: c:\\\Users\<br>> Aktivator!!!<br>> All Users
     Air Users<br>Check out our Stuff.url<br>Default<br>Default User<br>desktop.ini
      Public
      R@1n.txt
- R@1n.txt<br>> sriindu<br>- TEAM OS.url<br>Do you want to open any sub-directory (Y/N): n<br>"***** Program Closed *****<br>C:\Users\sriindu\Desktop\sasi>
```
## **Week 14**

Write a Java program that implements Quick sort algorithm for sorting a list of names in ascending Order.

```
Source Code:
    public class QuickSortOnStrings
     {
    String names[];
     int length;
    public static void main(String[] args)
     {
      QuickSortOnStrings obj = new QuickSortOnStrings();
      String stringsList[] = {"Sasi", "Priya", "Abi", "Savitha", "Hema", "Iniya", "Viji"};
       obj.sort(stringsList);
             for (String i : stringsList)
             {
             System.out.print(i);
             System.out.print(" ");
             }
         }
         void sort(String array[])
         {
             if (array == null || array.length == 0)
             {
                 return;
             }
             this.names = array;
             this.length = array.length;
             quickSort(0, length - 1);
         }
         void quickSort(int lowerIndex, int higherIndex)
         {
             int i = lowerIndex;
             int j = higherIndex;
             String pivot = this.names[lowerIndex + (higherIndex - lowerIndex) / 2];
             while (i \leq j){
                 while (this.names[i].compareToIgnoreCase(pivot) < 0)
                 {
                    i++;
                 }
                 while (this.names[j].compareToIgnoreCase(pivot) > 0)
                 {
                    j--;
                 }
                 if (i <= j)
                 {
                     exchangeNames(i, j);
                     i++;
                     j--;
                 }
             }
```

```
if (lowerIndex < j)
        {
               quickSort(lowerIndex, j);
        }
        if (i < higherIndex)
        {
               quickSort(i, higherIndex);
        }
   }
   void exchangeNames(int i, int j)
    {
        String temp = this.names[i];
        this.names[i] = this.names[j];
        this.names[j] = temp;
    }
}
```
## **Output:**

C:\Users\sriindu\Desktop\sasi>javac QuickSortOnStrings.java C:\Users\sriindu\Desktop\sasi>java QuickSortOnStrings Abi Hema Iniya Priya Sasi Savitha Viji

## **Week 15:**

Write a Java program that implements Bubble sort algorithm for sorting in descending order and also shows the number of interchanges occurred for the given set of integers.

### **Source Code:**

```
import java.util.Scanner;
public class BubbleSort
{
      public static void main(String[] args)
      {
             Scanner read = new Scanner(System.in);
             int size, count = 0;
             System.out.print("Enter the list size: ");
             size = read.nextInt();
             int list[] = new int[size];
             System.out.println("Enter any " + size + " integer numbers: ");
             for(int i = 0; i < size; i++)list[i] = read.nextInt();// Bubble sort logic
             int temp=0;
             for(int i=0;i<size-1;i++)
             {
                    for(int j=0;j<size-i-1;j++)
                    {
                          if(list[j]<list[j+1])
                          { temp=list[j];
                                 list[j]=list[j+1];
                                 list[j+1]=temp;
                                 count++;
                          }
                   }
             }
             // Displaying sorted list
             System.out.println("List of sorted elements: ");
             for(int x:list)
             {
                    System.out.print(x + " "}
             System.out.println("\nTotal number of Interchanges is " + count);
      }
}
```
## **Output:**

C:\Users\sriindu\Desktop\sasi>javac BubbleSort.java

C:\Users\sriindu\Desktop\sasi>java BubbleSort

Enter the list size: 5 Enter any 5 integer numbers: 3 5 1 4 2 5 4 3 2 1

Total number of Interchanges is 4